**Introduction (1990)** (1990) (1990) (1990) (1990)

ARMARIMA-APO

by Barry van Kampen [fish@randomdata.nl](mailto:fish@randomdata.nl)

10101001

# Who?

- Fish\_ aka Barry?
- Proud to be a Nerd at ITQ
- Founder of Randomdata
- HiTB 2010 Amsterdam
- 0xThinker!
- The sky is NOT the limit

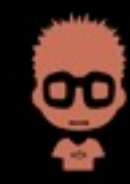

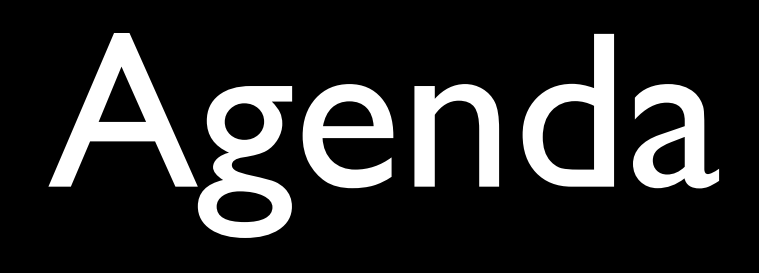

- What you can and what we do
- **Introduction to Arduino hardware**
- Arduino 1-2-3
- HandsOn!

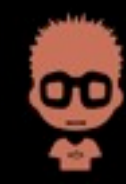

# Experience?

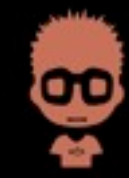

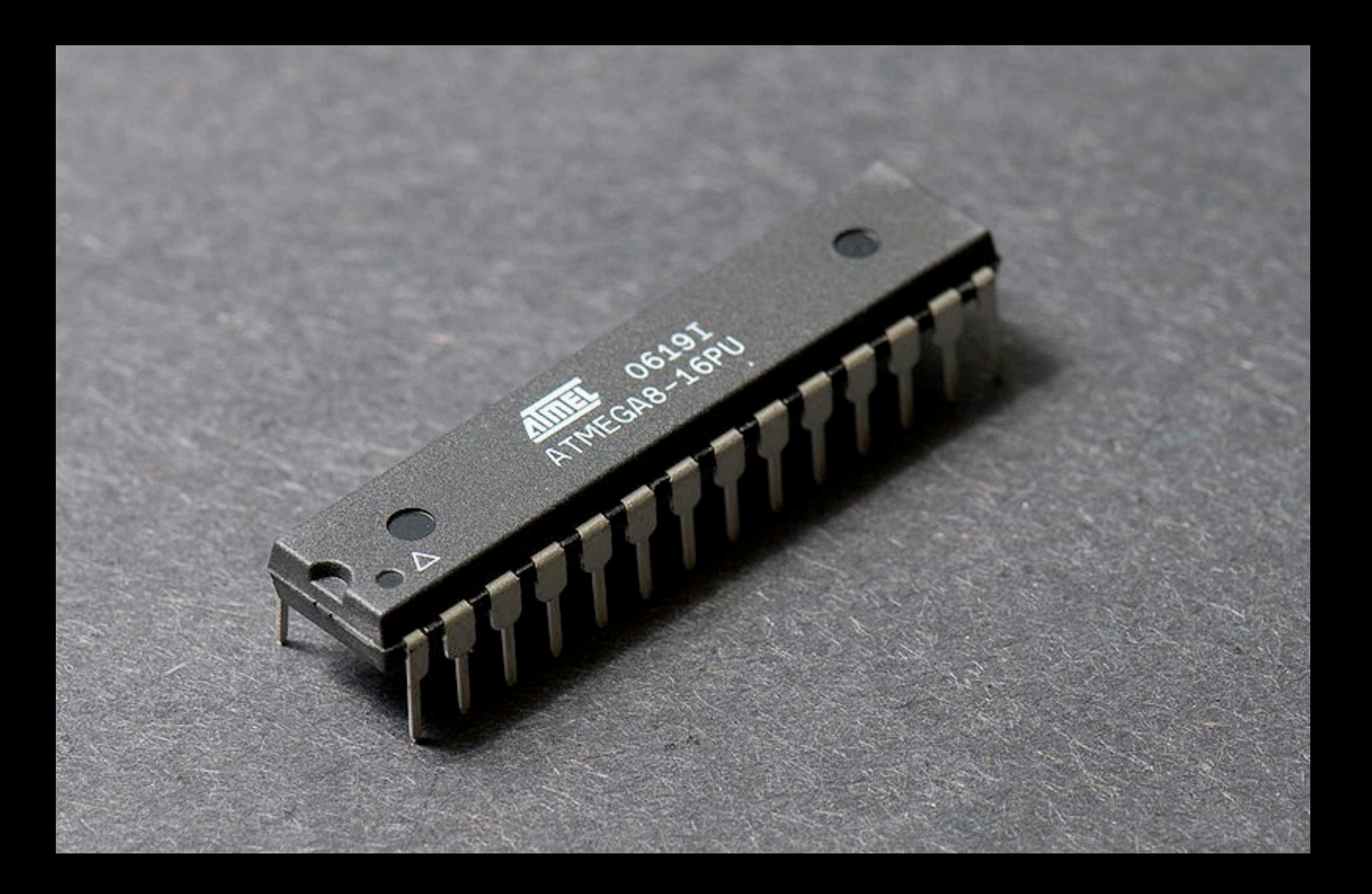

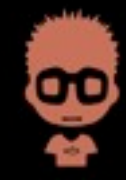

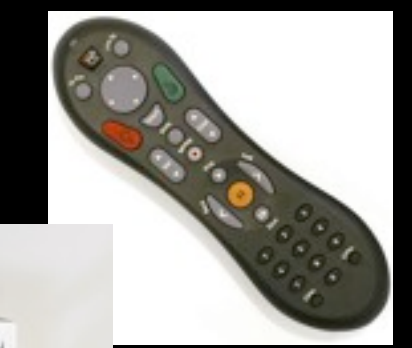

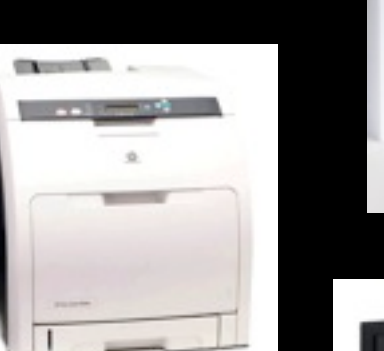

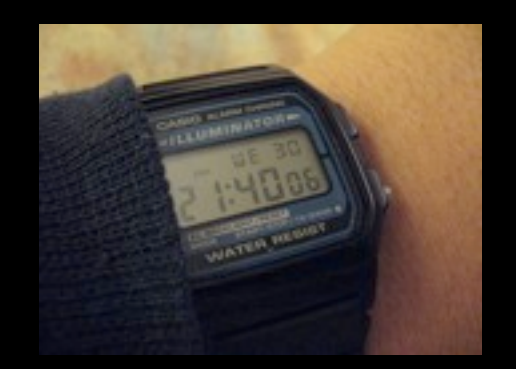

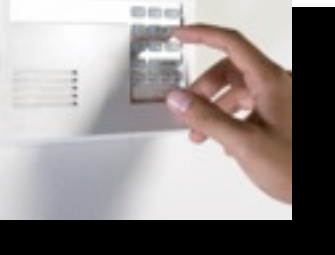

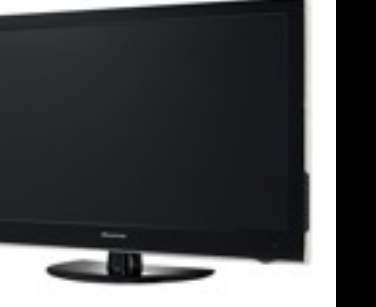

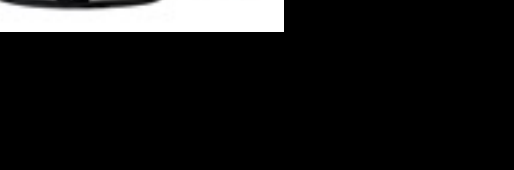

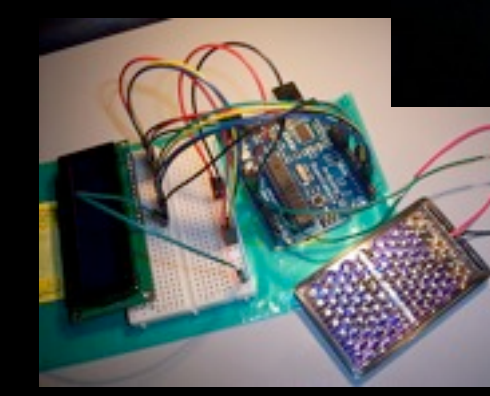

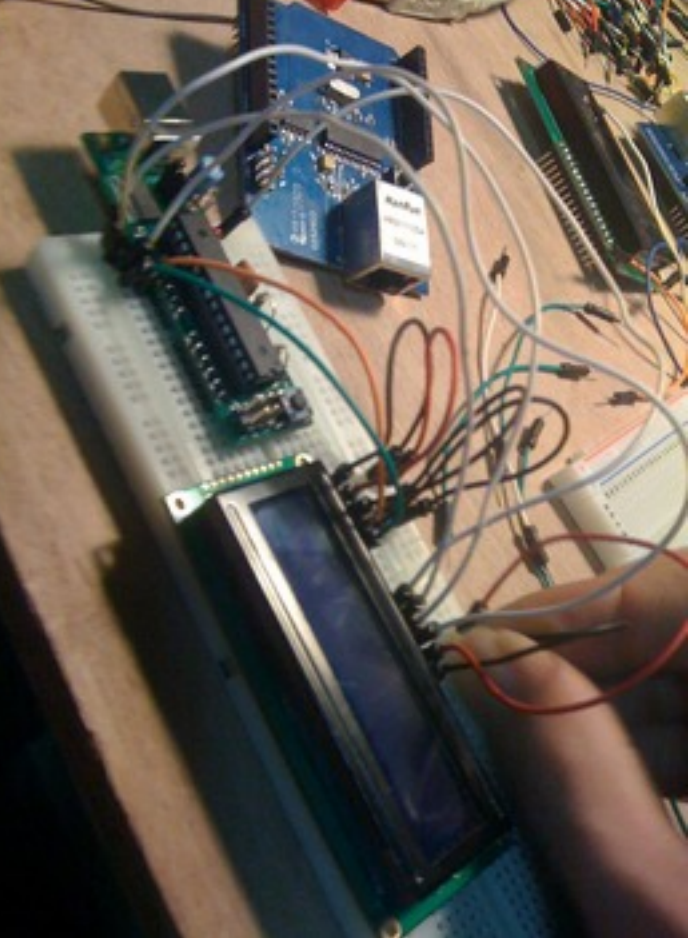

**AB** 

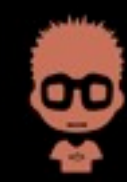

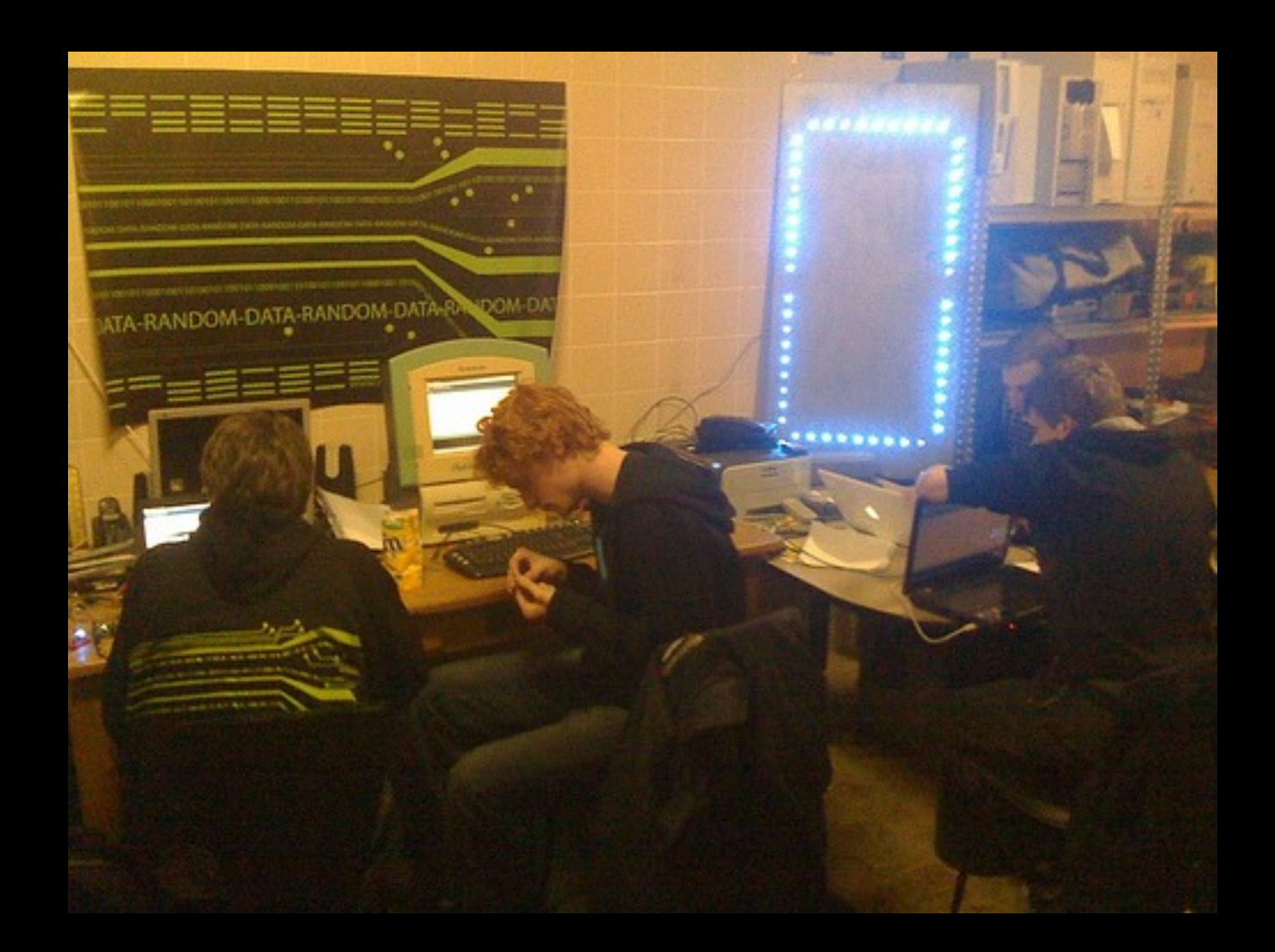

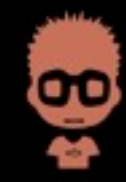

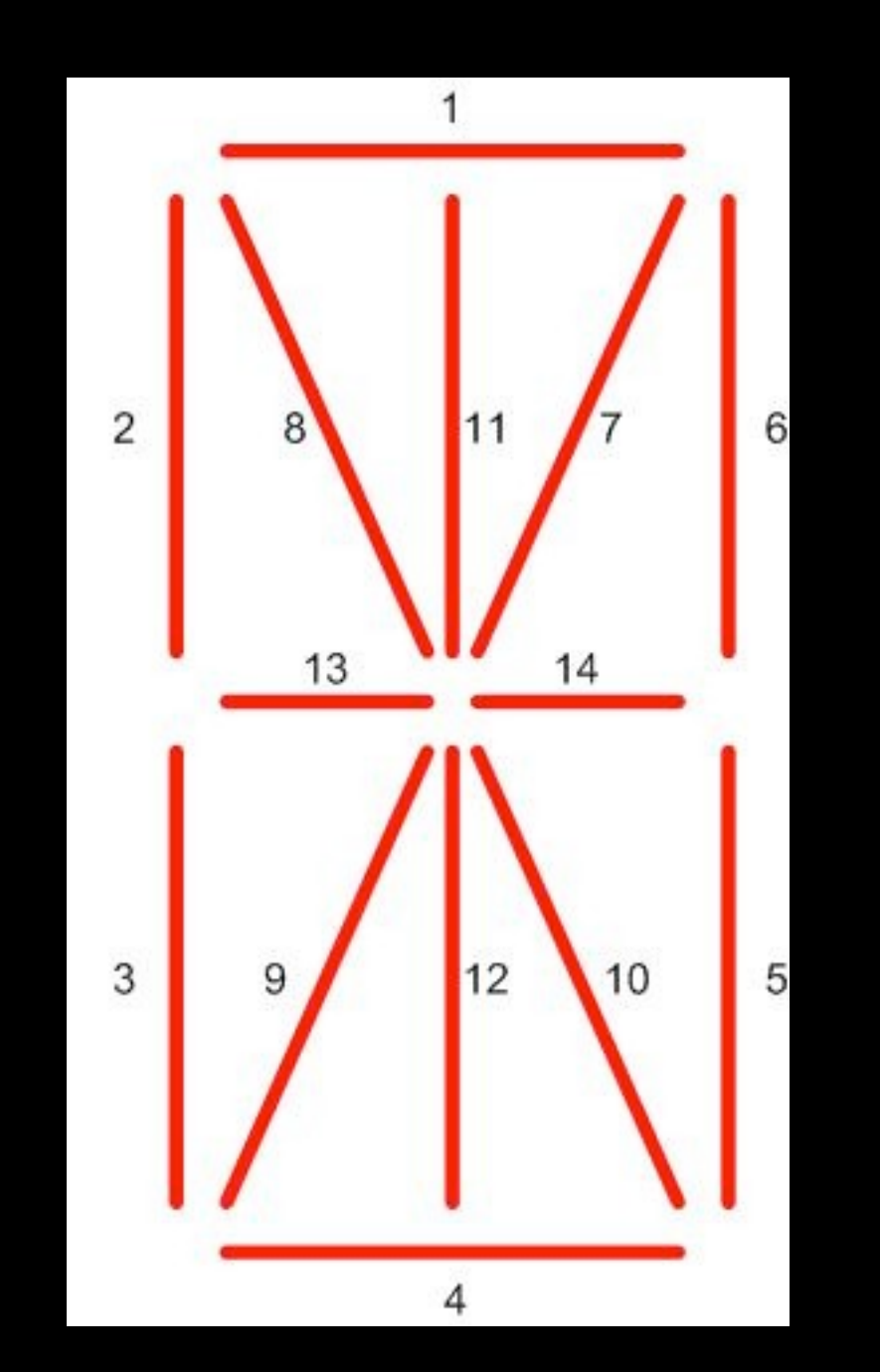

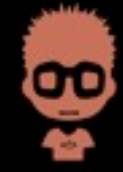

 $/$ \* \* Blink board at HAR2009, made by Fish, free for use but send me an update or picture.  $\pm$  / #include <Ethernet.h> byte mac[] = { 0x88, 0xED, 0xBE, 0xEF, 0xFE, 0xED }; //the arduino's mac address byte ip[] = { 87, 76, 53, 182 }; // the arduino's op address byte server[] =  $\{ 0, 0, 0, 0 \}$ ; // ip address of server to get the characters byte gateway [] =  $(87, 76, 52, 1)$ ; //ip address of the gateway byte subnet  $[$ ] = { 255, 255, 254, 0}; //subnetmask Client client(server, 80 ); //Define the connect to the webserver int ledPin1 =  $18$ ; // LED connected to digital pin 1 // LED connected to digital pin 2 int ledPin2 =  $19$ ; int ledPin3 =  $2j$ // LED connected to digital pinntf 3 int ledPin4 =  $3$ ; // LED connected to digital pin 4 int ledPin5 =  $4$ : // LED connected to digital pin 5 int ledPin6 =  $5$ ; // LED connected to digital pin 6 int ledPin7 =  $6$ ; // LED connected to digital pin 7 int ledPin8 =  $7<sub>i</sub>$ // LED connected to digital pin 8 // LED connected to digital pin 9 int ledPin $9 = 8$ ; int ledPin10 =  $9$ ; // LED connected to digital pin 10 // LED connected to digital pin 11 int ledPin11 =  $14$ : // LED connected to digital pin 12 int ledPin $12 = 15$ ; // LED connected to digital pin 13 int ledPin13 =  $16$ ; int ledPin14 =  $17$ // LED connected to digital pin 14 int time =  $500$ ; // the time a segment should be on int timeshort =  $200$ ; //time of lights off int timebreak =  $40$ ; //time te remove all the lights  $void setup()$ // run once, when the sketch starts

Ethernet.begin(mac, ip, gateway, subnet); //starting the ethernet  $delay(1000)$ ;

Serial begin(9600): //for debug vou can open a serial connection.

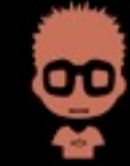

- Website:<http://www.randomdata.nl/blinky/>
- Twitter: http://www.twitter.com/randomblinky
- Details & code:

[http://www.randomdata.nl/wiki/index.php/Adruino\\_14\\_segment\\_LED\\_board](http://www.randomdata.nl/wiki/index.php/Adruino_14_segment_LED_board)

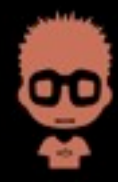

### Garduino

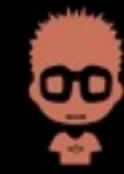

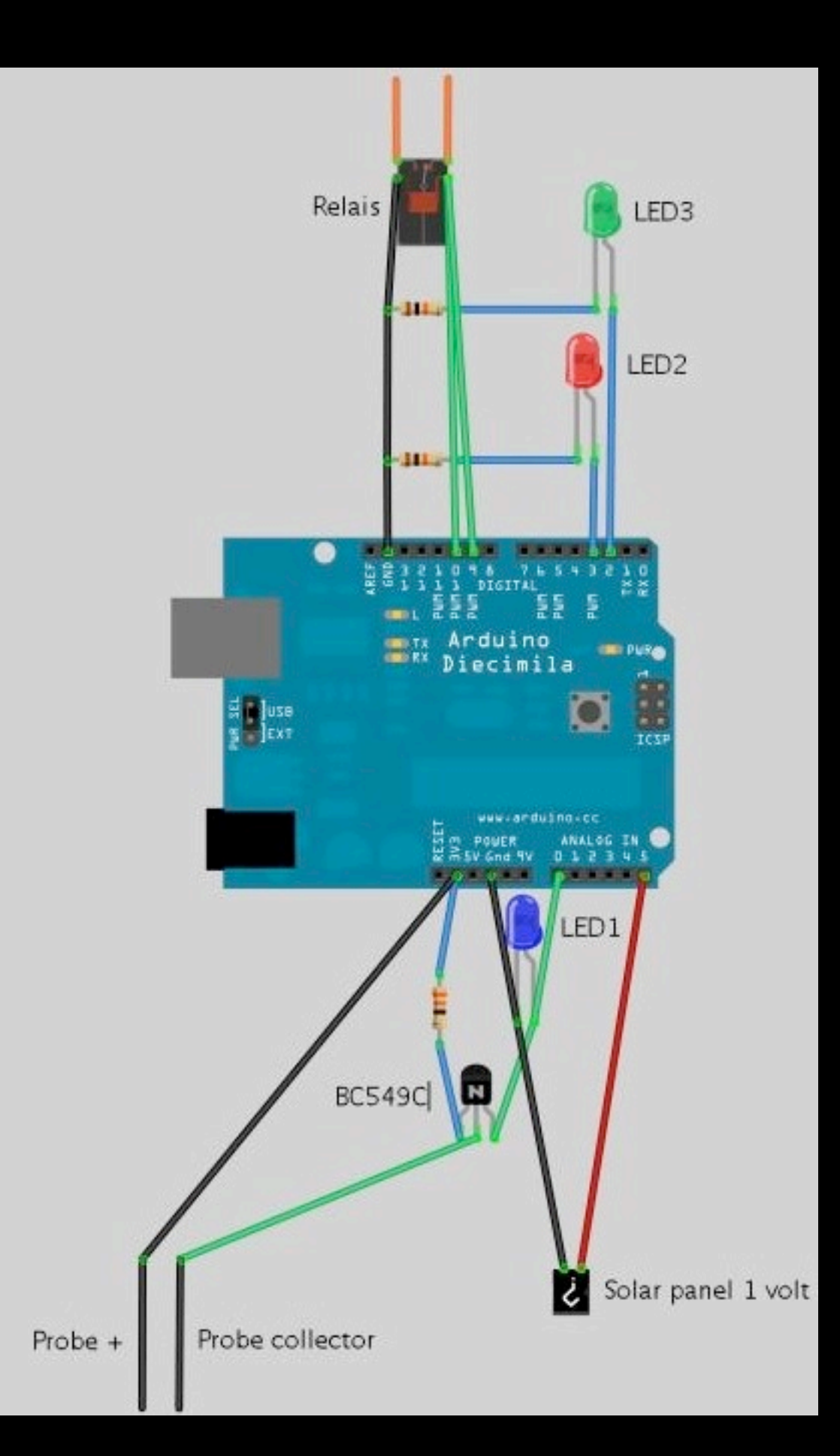

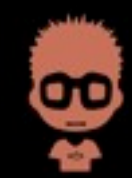

### Garduino

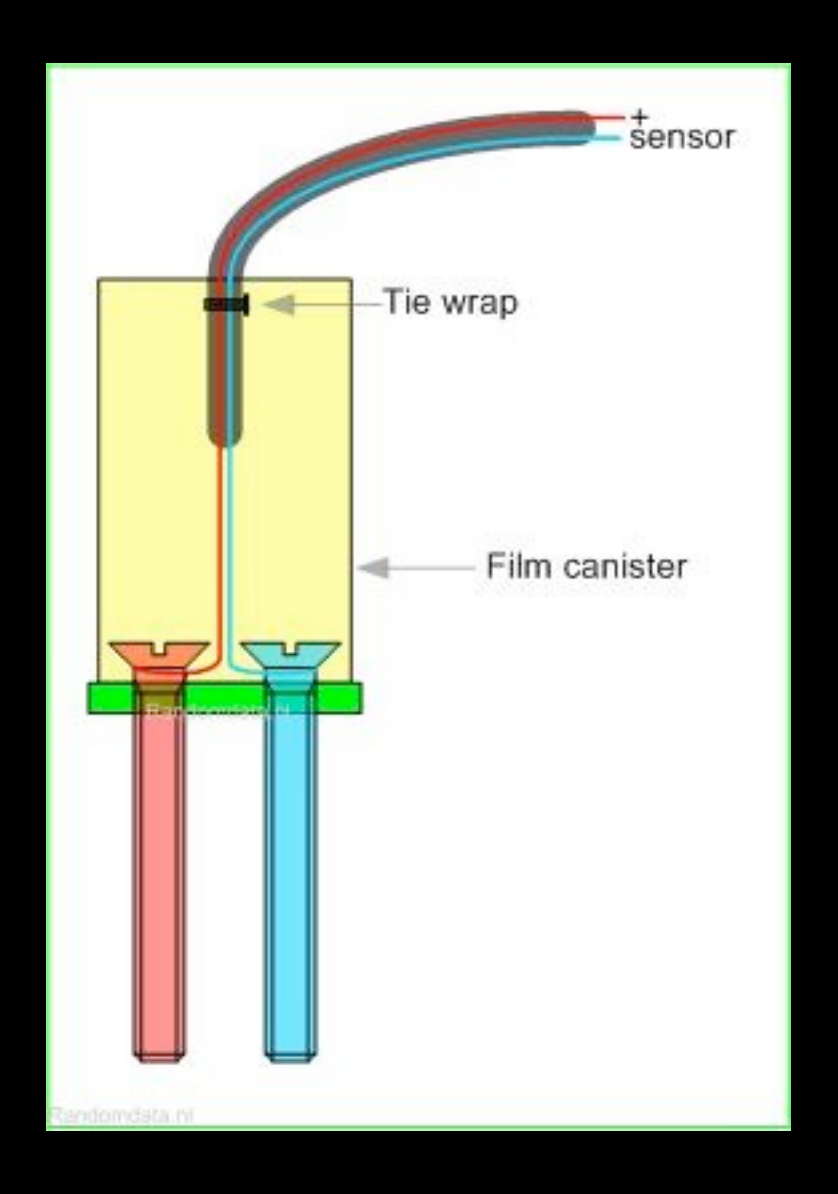

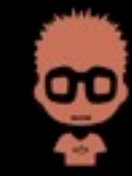

### Garduino

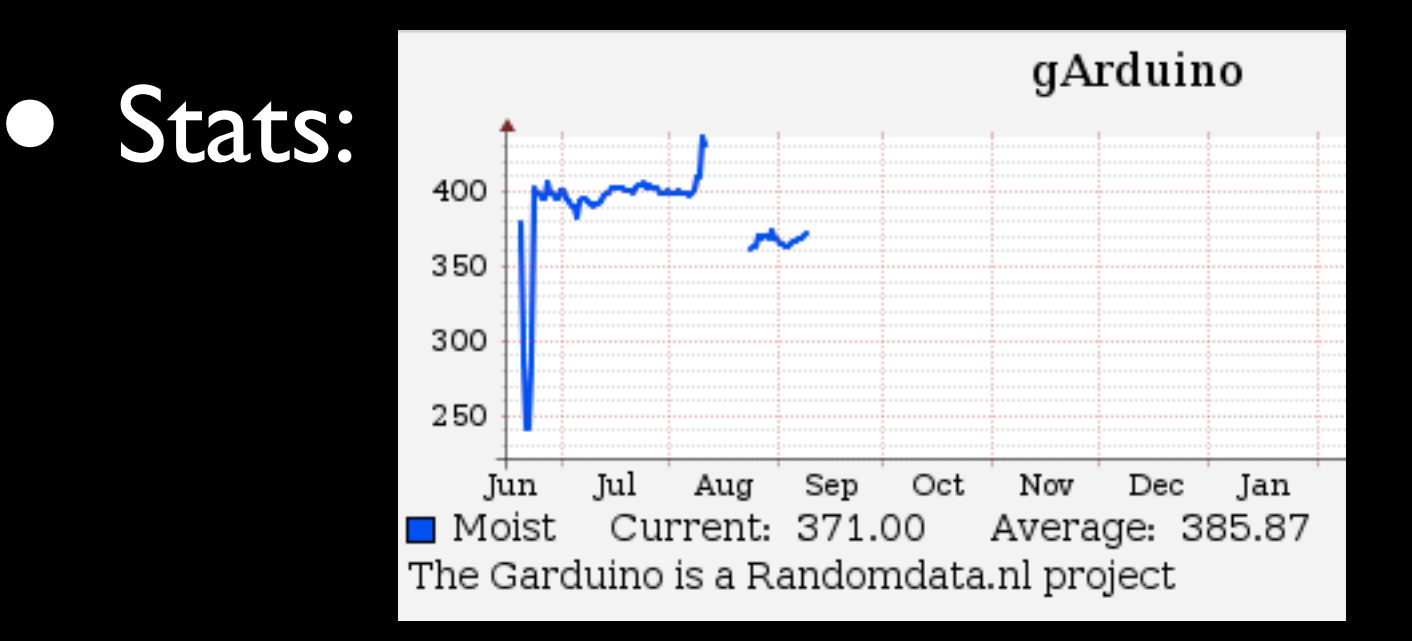

#### • Details & code:

[http://www.randomdata.nl/wiki/index.php/Garduino](http://www.randomdata.nl/wiki/index.php/Adruino_14_segment_LED_board)

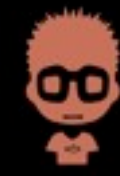

# Other projects

- Blinky **2.0**
- **Garduino extentions**
- Beer/barduino (Brucon)
- Space automation

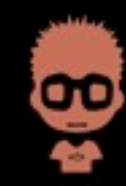

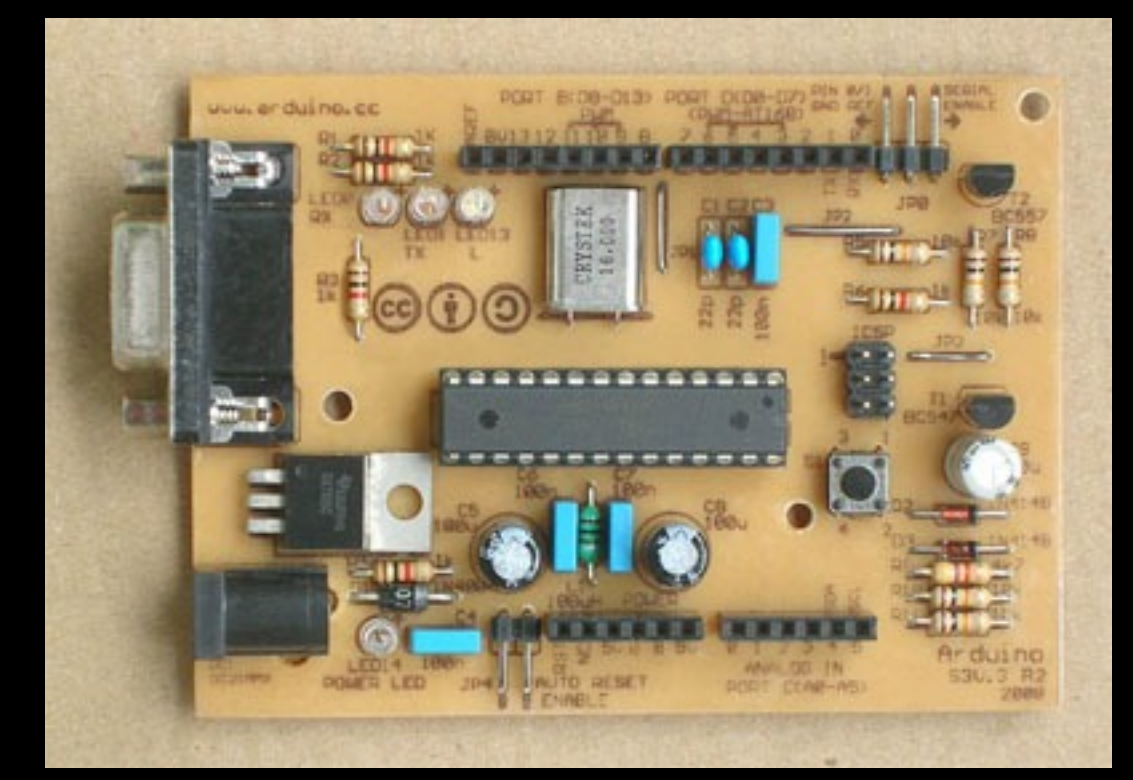

The serial single sided

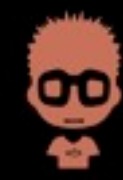

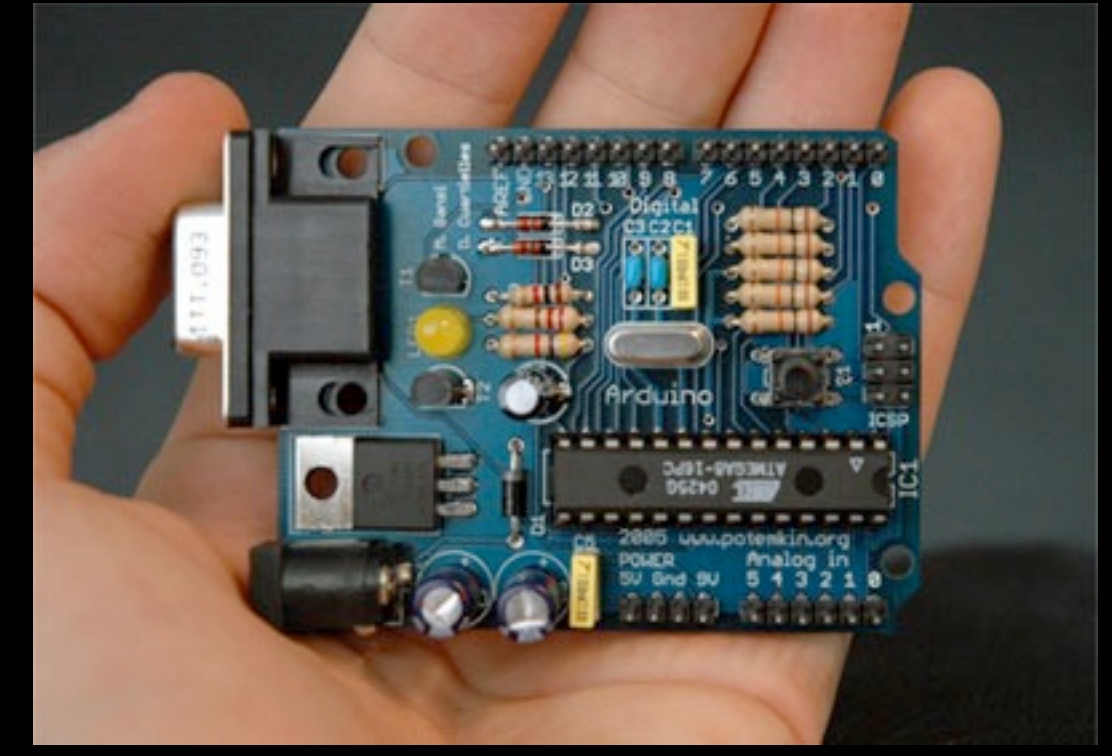

#### The serial

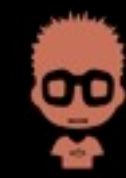

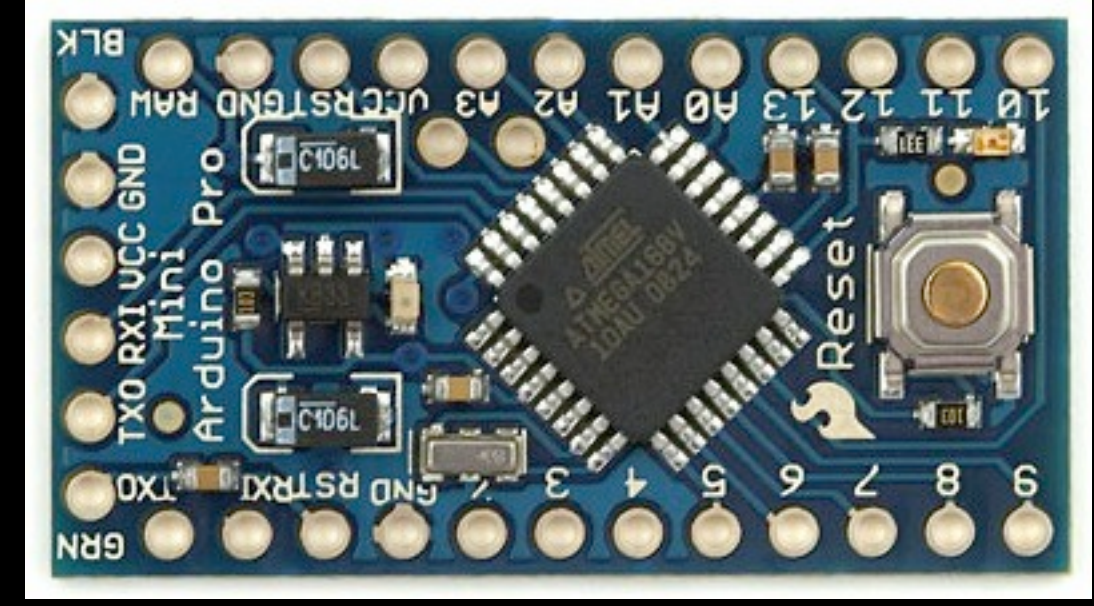

The pro mini

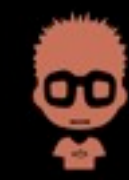

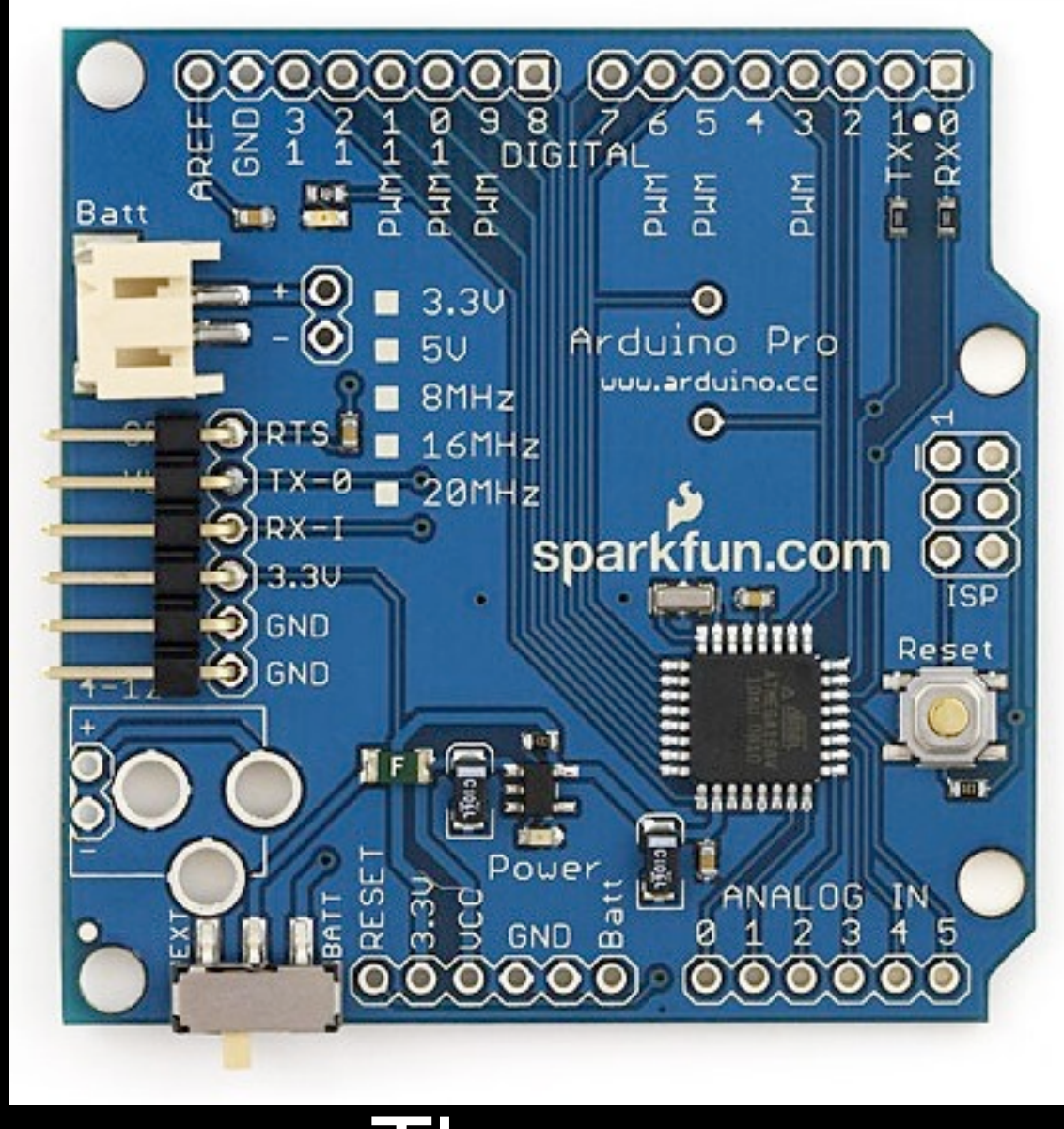

The pro

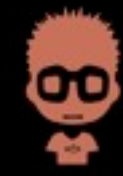

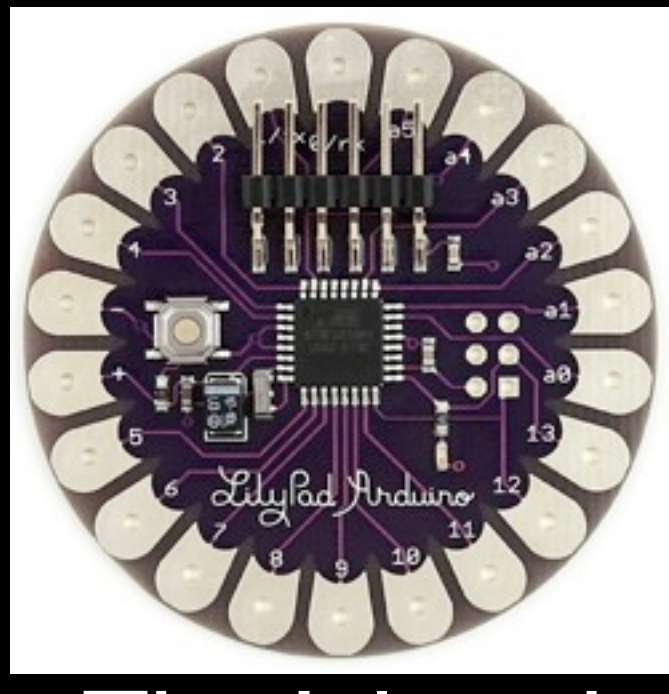

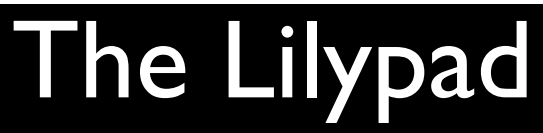

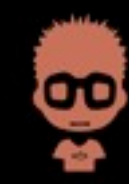

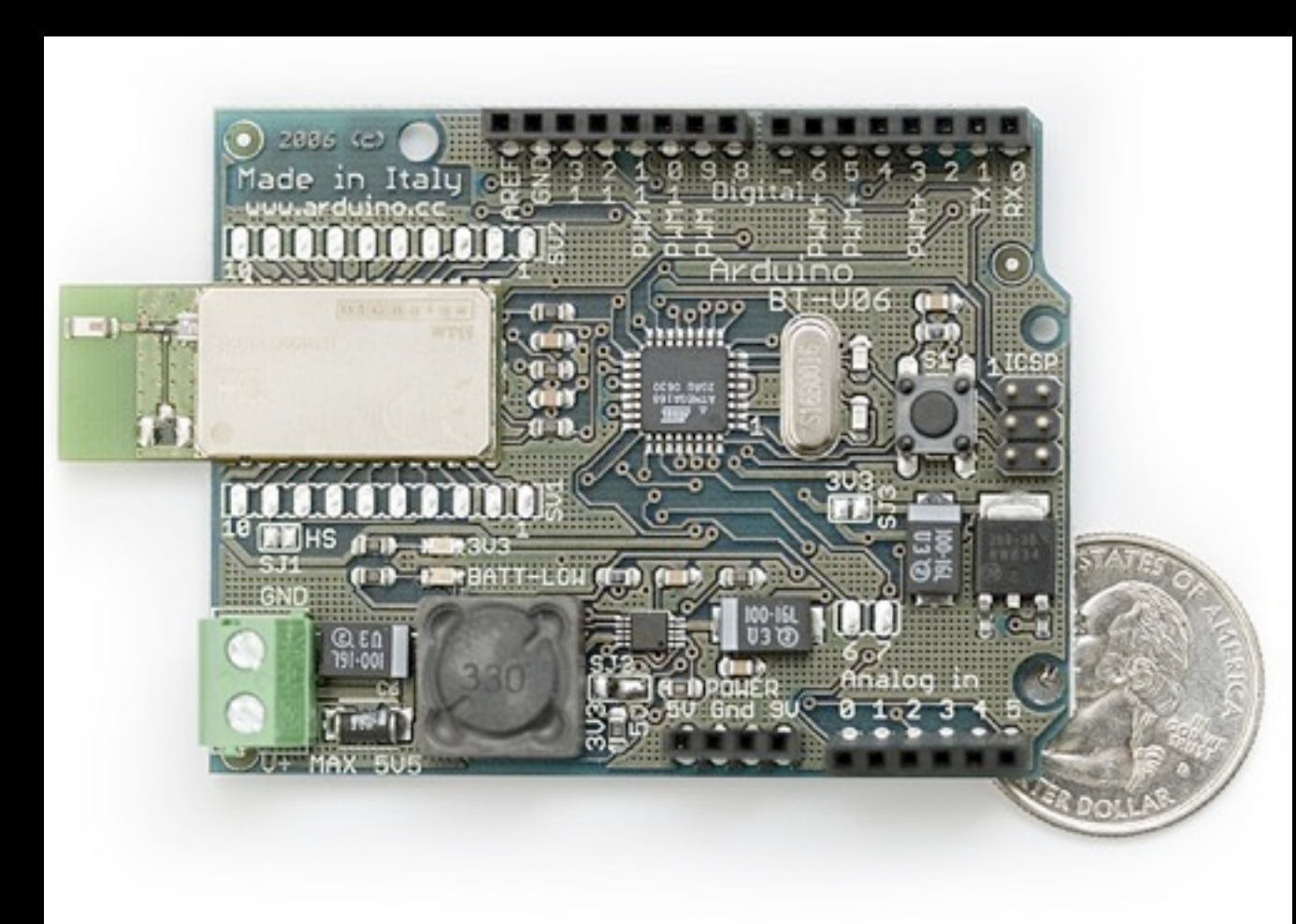

#### Arduino BT

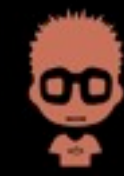

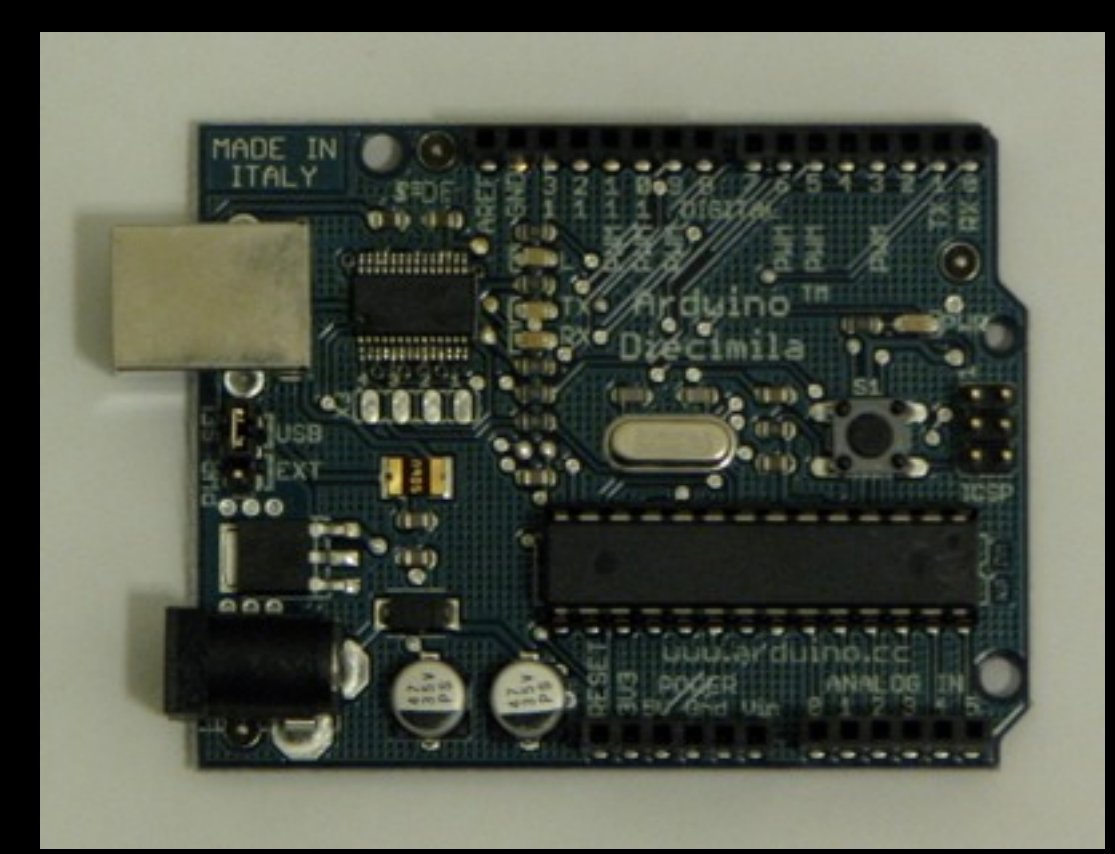

### **The Diecimila**

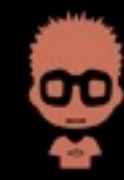

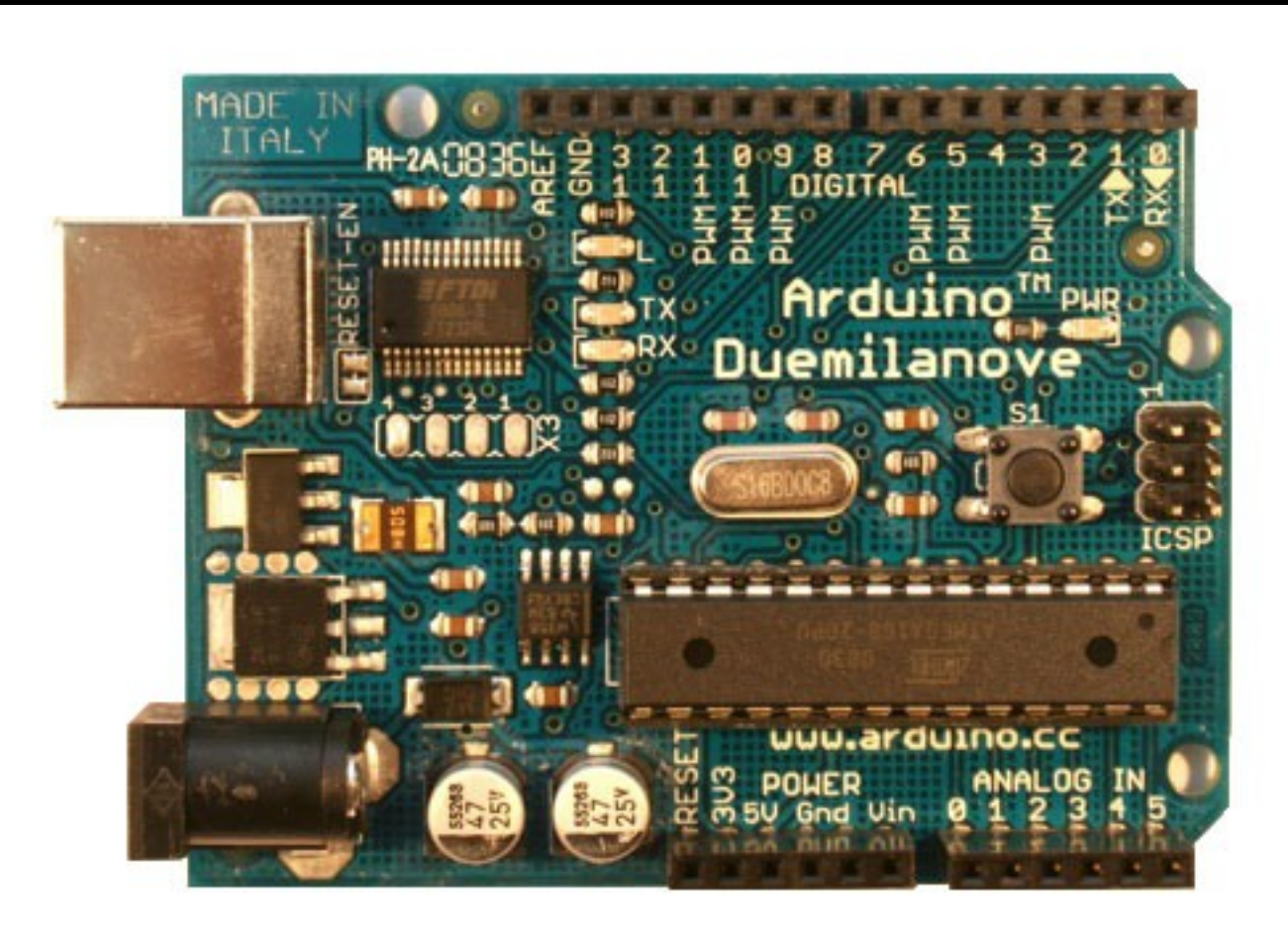

#### The Duemilanove

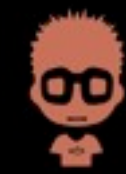

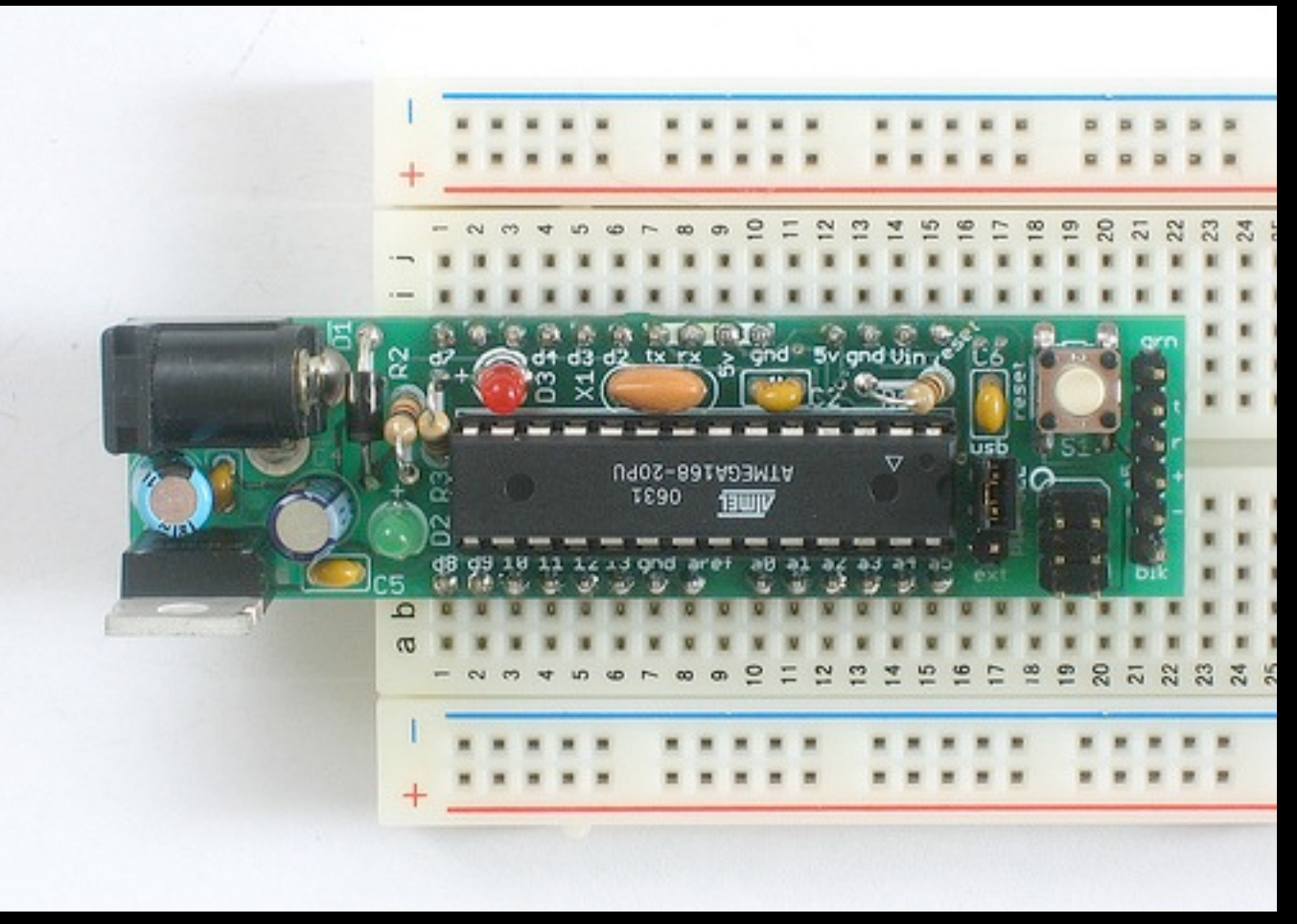

#### The boarduino

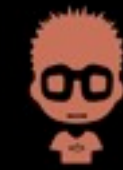

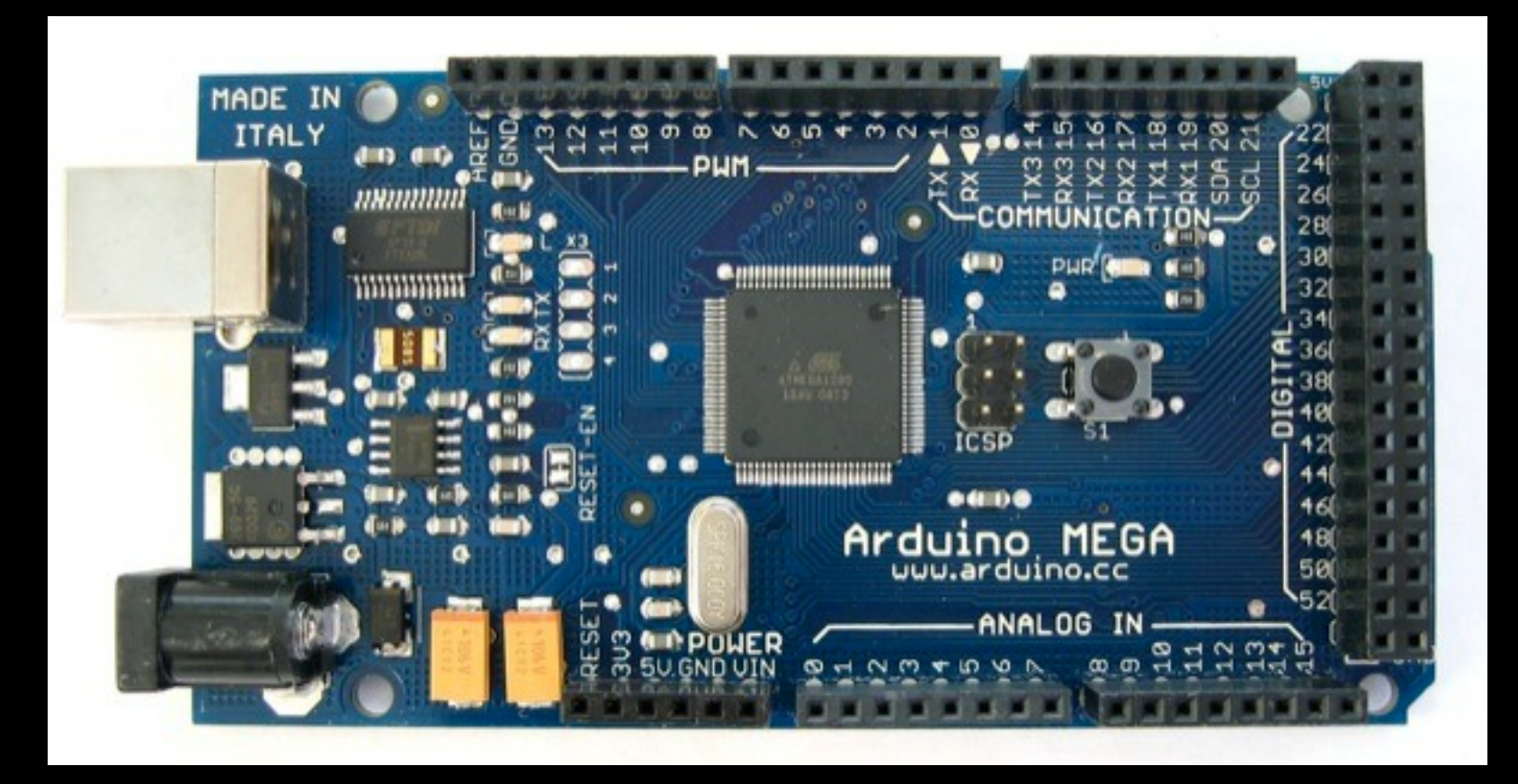

The mega

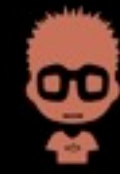

### Arduino's

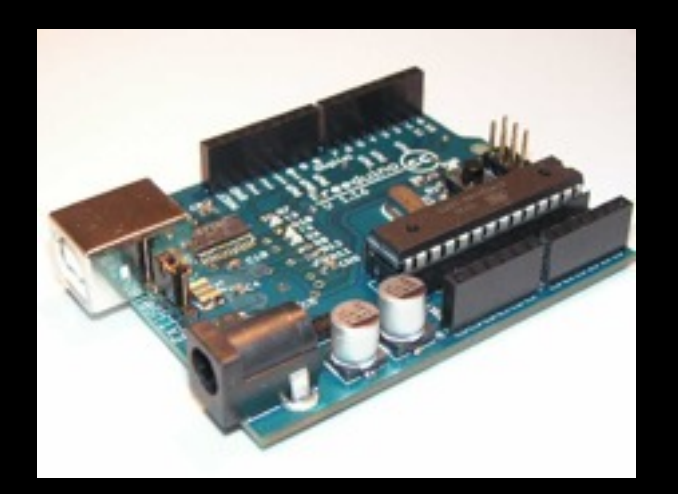

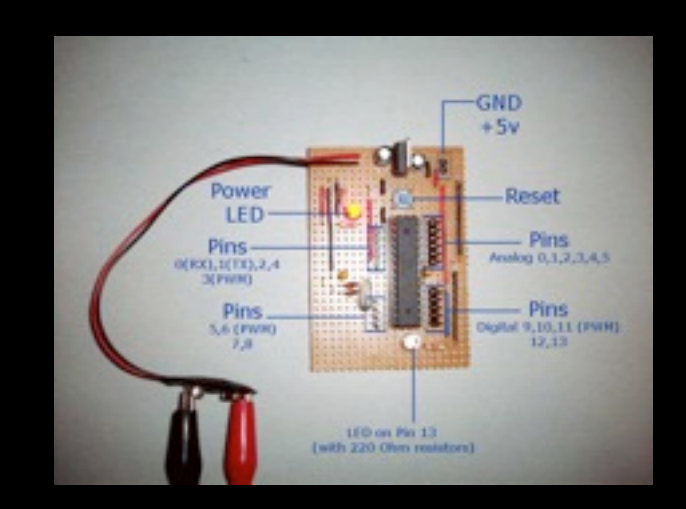

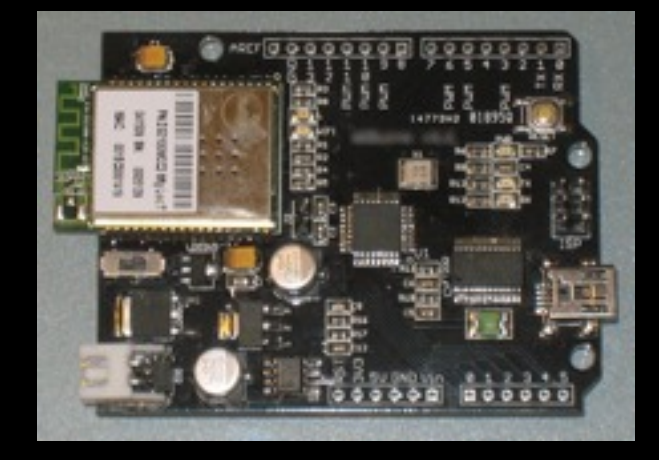

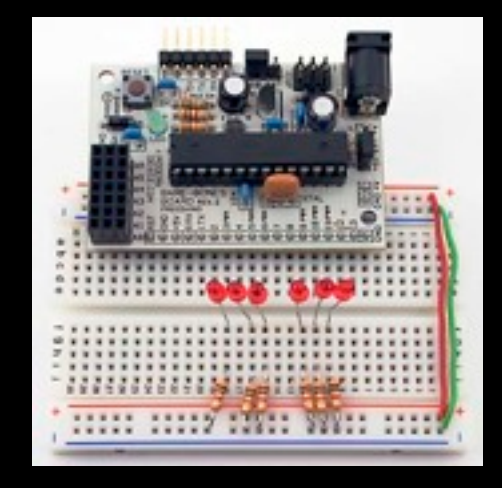

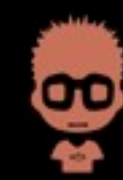

- A shield extends your Arduino functionality
- Shields come in much variety
- Shields are usual compatible with the "classic" arduino's

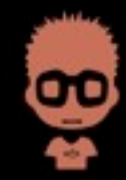

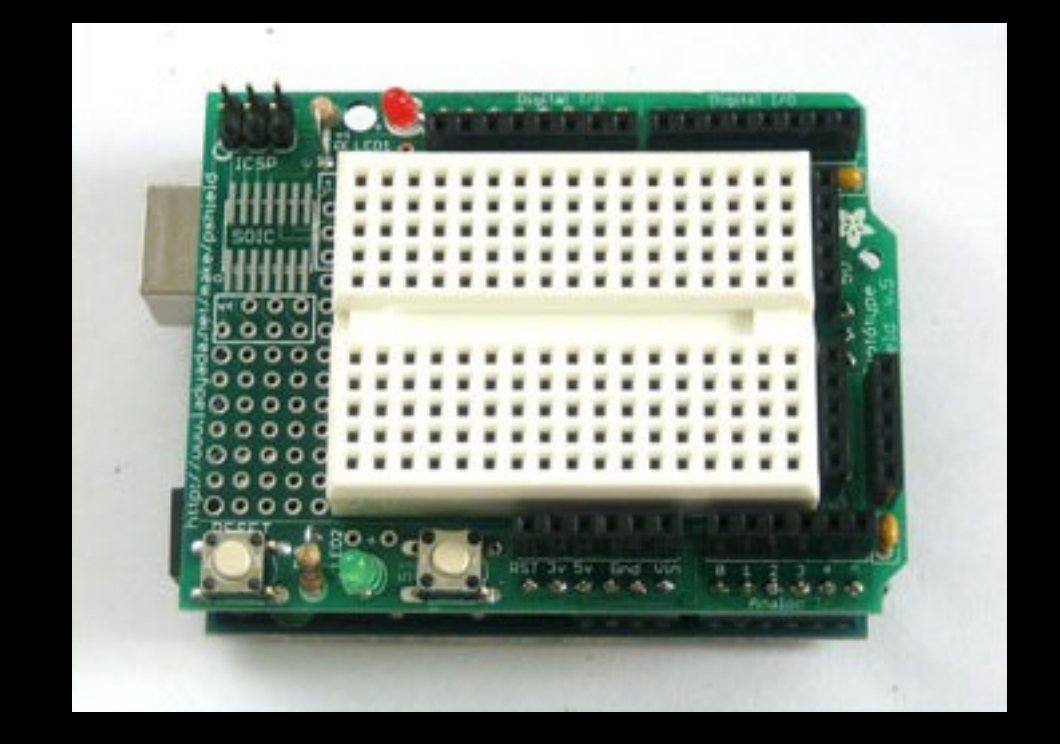

#### Protoshield

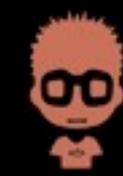

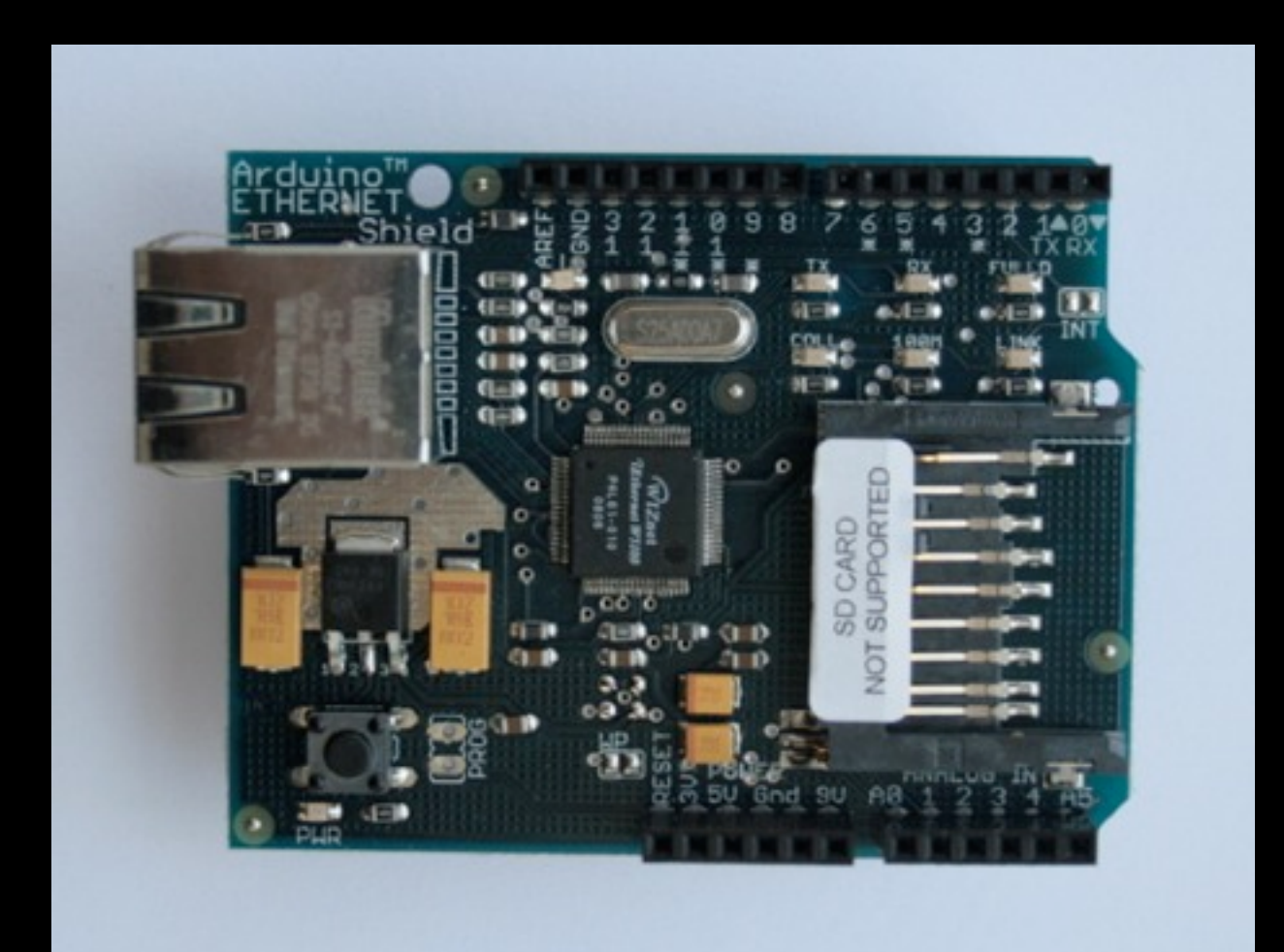

#### Ethernetshield

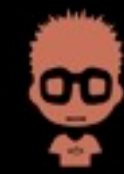

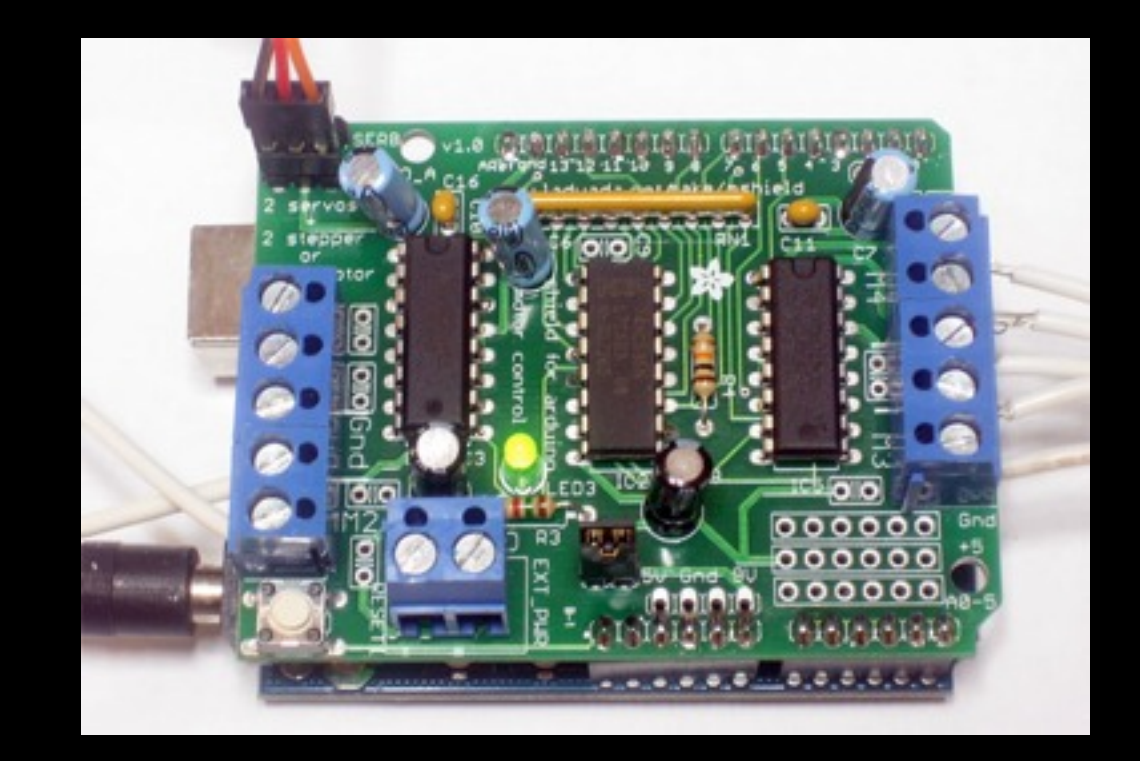

### Motorshield

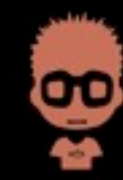

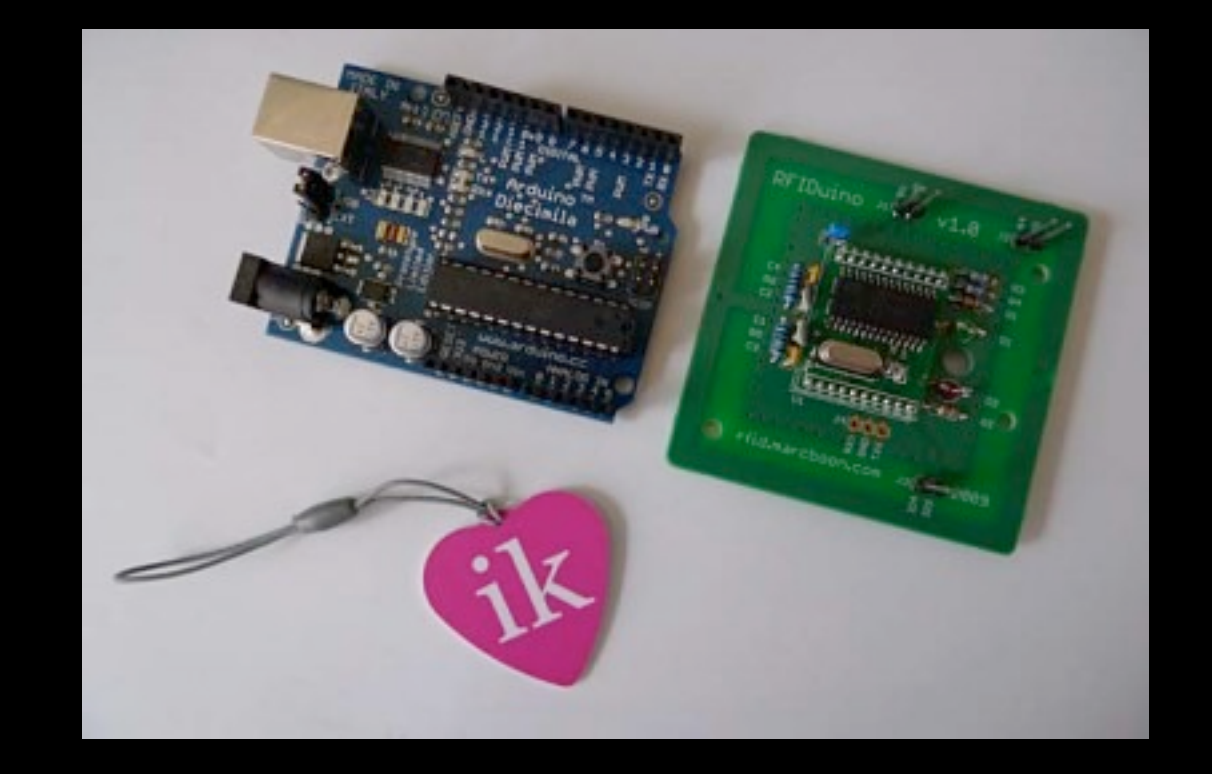

### RFiDuino

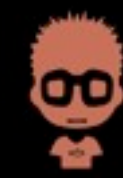

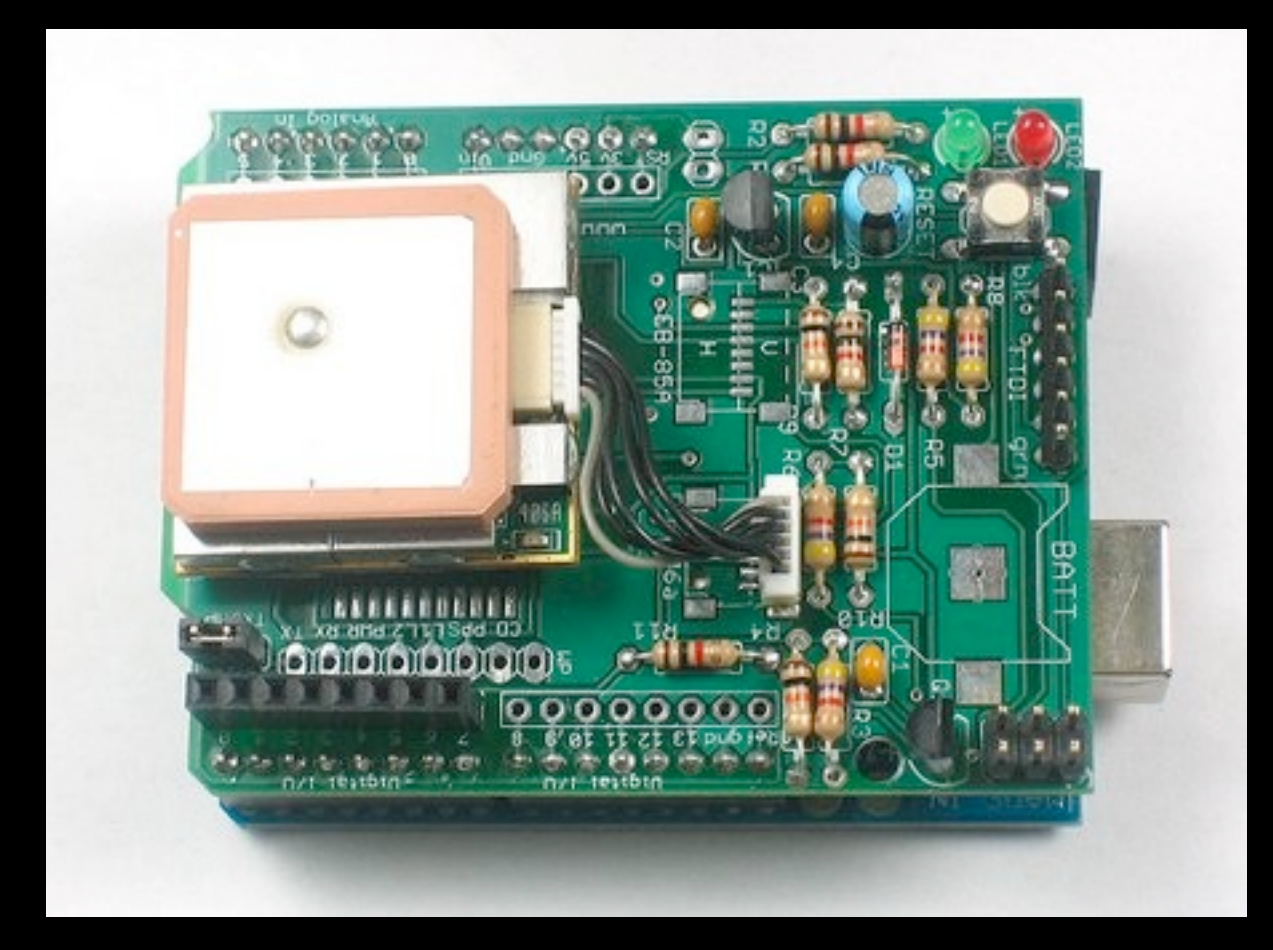

### GPS shield

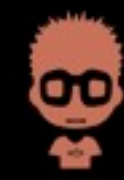

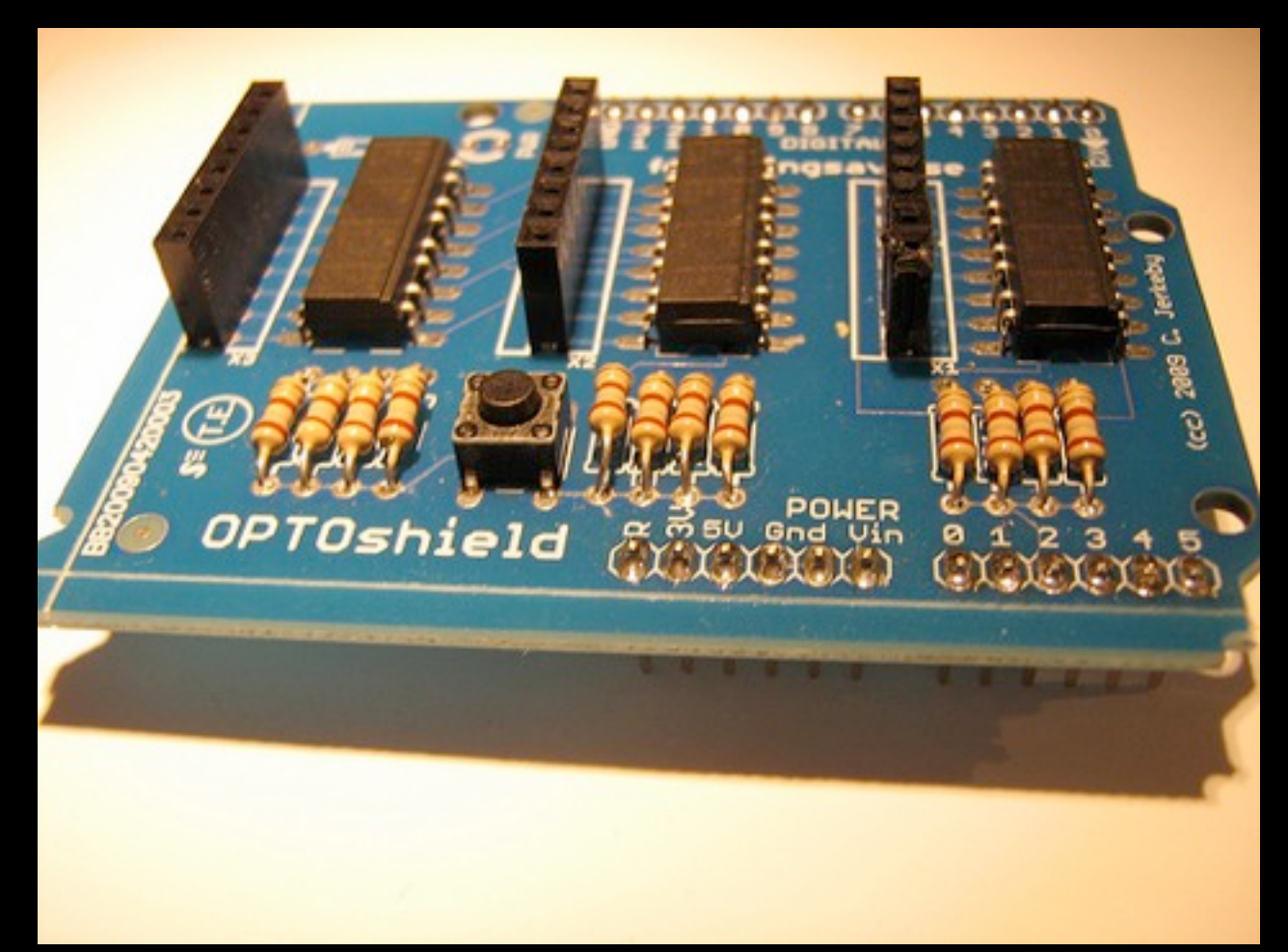

### Optoshield

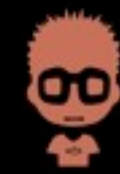

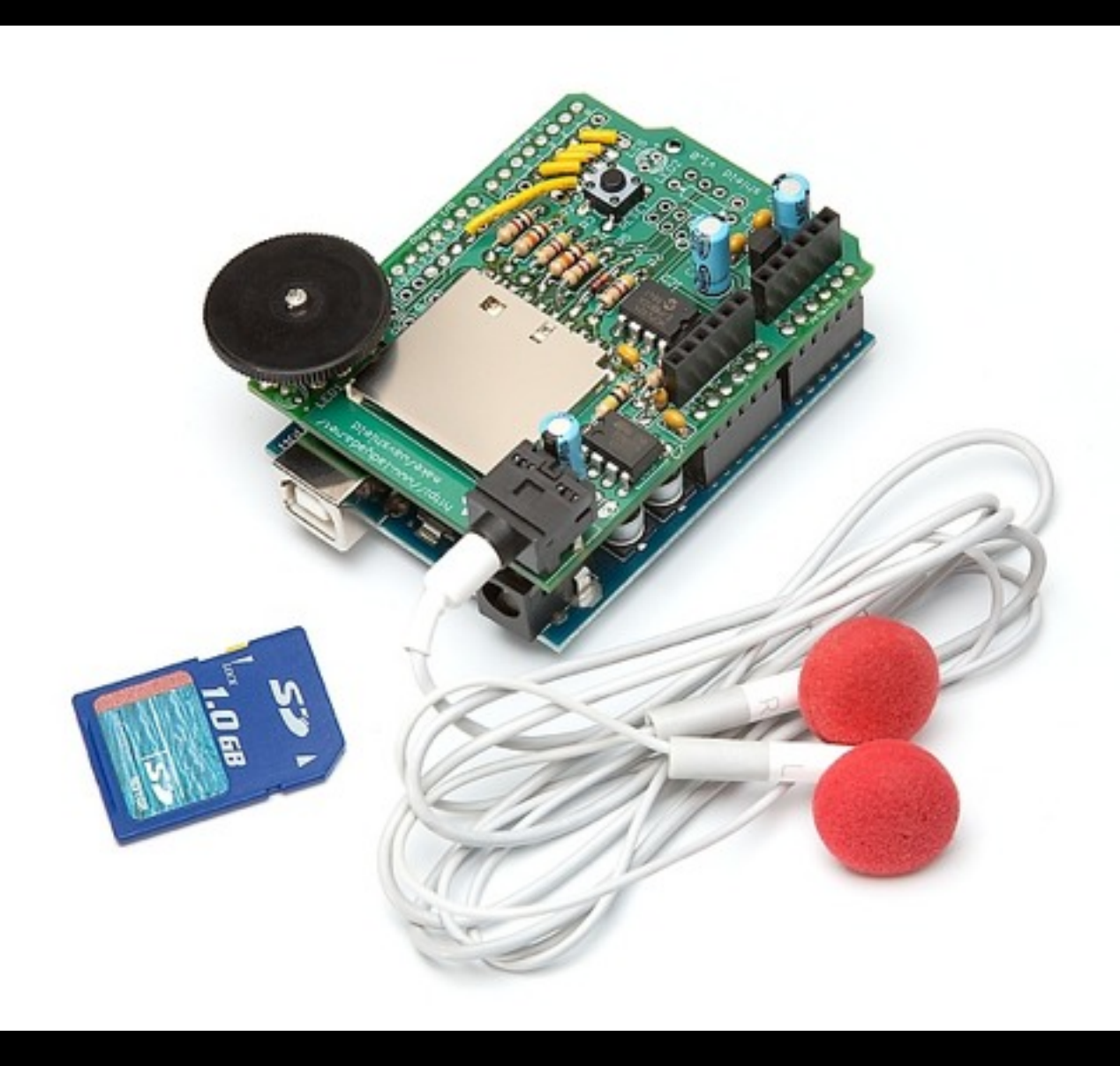

### Waveshield

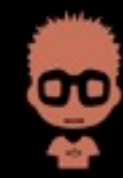

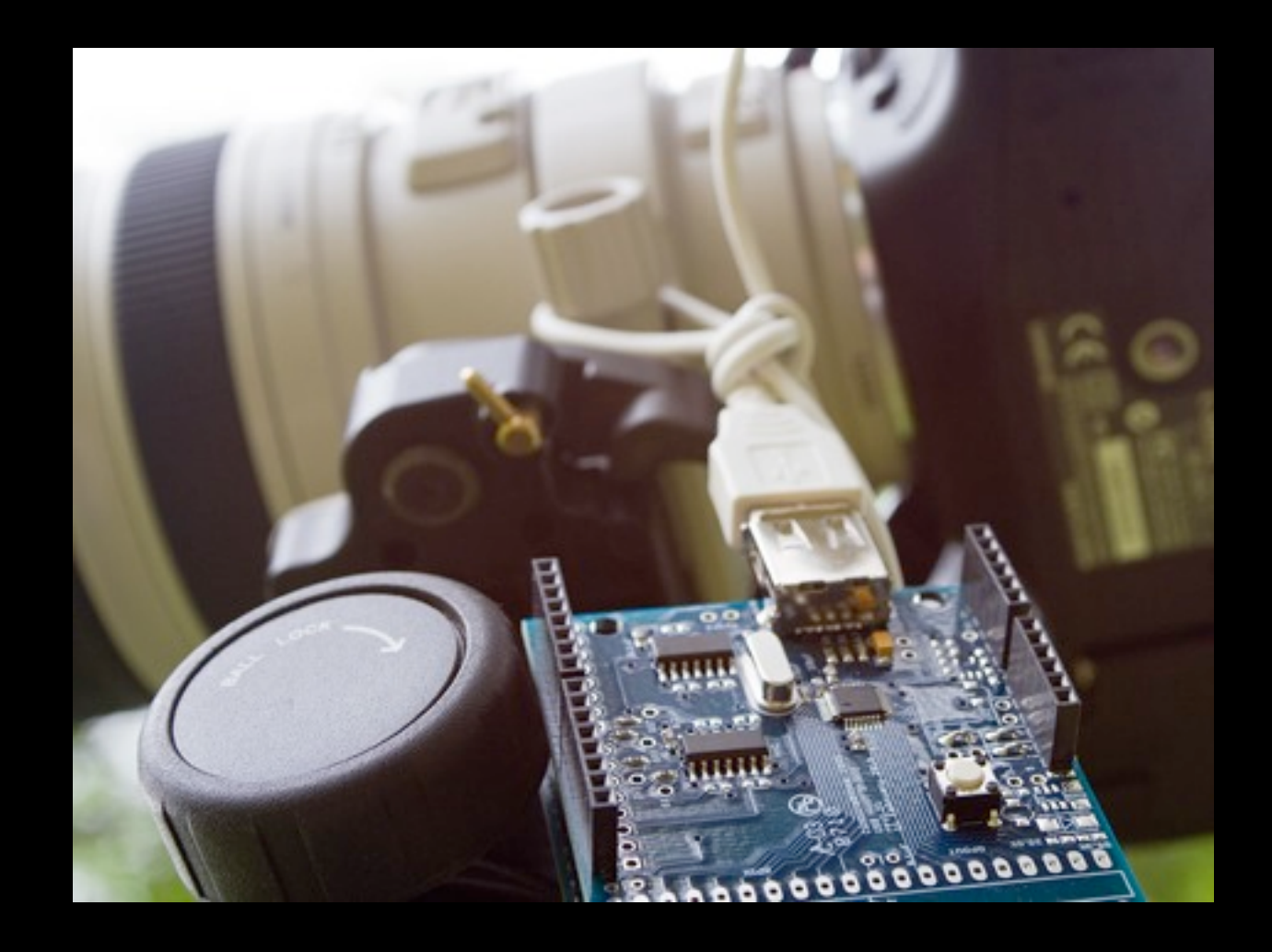

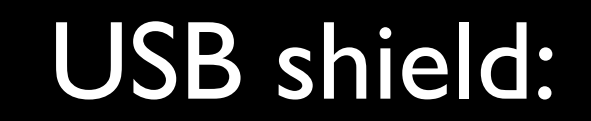

<http://www.circuitsathome.com/category/mcu/arduino/usb-shield>

œ

# The GUI

- Multi platform
	- OSX
	- Windows
	- Linux
- Easy to use
- Examples to start

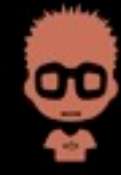

### The GUI Blink | Arduino 0017

#### $\circledcirc$  deea a

#### Blink §  $/$ \* Blink Turns on on LED on for one second, then off for one second, repeatedly.

 $000$ 

The circuit: \* LED connected from digital pin 13 to ground.

\* Note: On most Arduino boards, there is already an LED on the board connected to pin 13, so you don't need any extra components for this example.

Created 1 June 2005 By David Cuartielles http://arduino.cc/en/Tutorial/Blink

based on an orginal by H. Barragan for the Wiring i/o board

#### $\ast$  /

int ledPin =  $13$ ; // LED connected to digital pin 13

// The setup() method runs once, when the sketch starts

void setup $() \{$ // initialize the digital pin as an output: pinMode(ledPin, OUTPUT);  $\mathcal{F}$ 

// the loop() method runs over and over again, // as long as the Arduino has pover

#### void loop() t

 $\mathbf{1}$ 

冏

## The Code

- C-like language
- Examples :-)
- setup "routine"
- loop "routine"

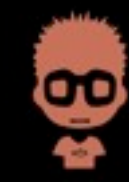

- **Install the gui**
- **Hookup**
- First code: hello world
- Play around with Arduino

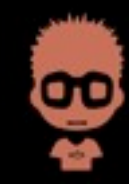

## Install the GUI

- 1. Download the arduino software: <http://arduino.cc/en/Main/Software>
- 2. Install the USB drivers

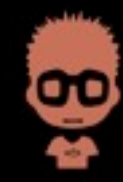

## Hello World Arduino

- 1. Connect the Arduino
- 2. Start the Arduino software
- 3. You're ready to code

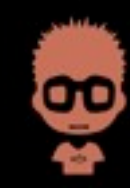

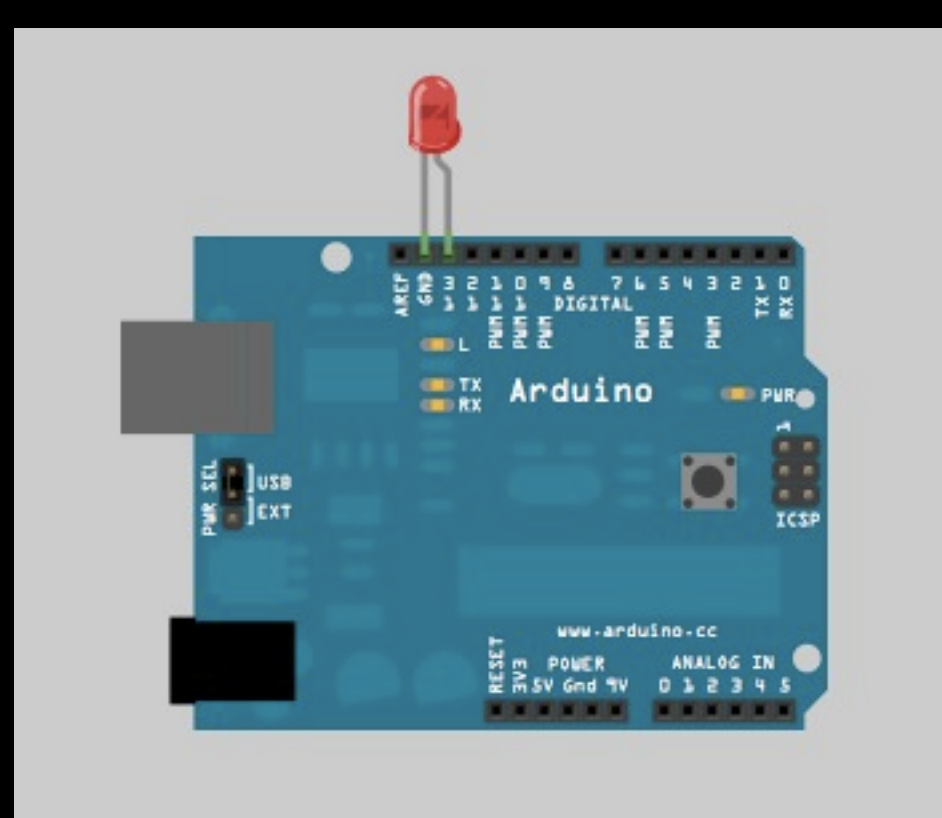

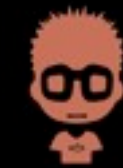

- Insert a LED in pin **13\*** and the ground next to it.
- Open the Arduino programm
- Connect the Arduino to your laptop with USB

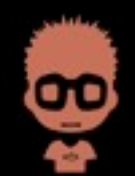

#### Open an example:  $\bullet$

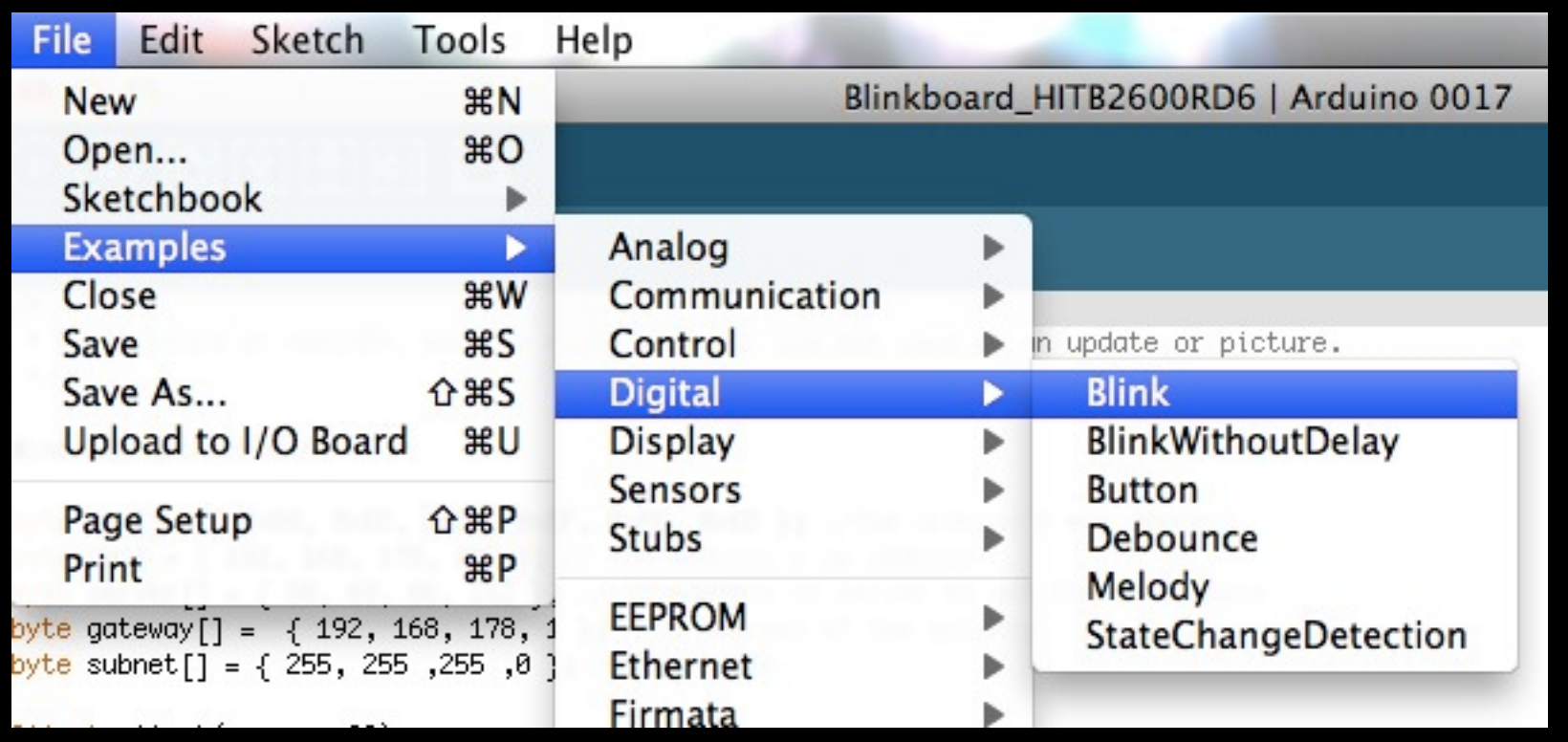

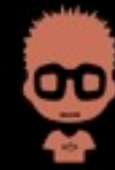

#### • Select your serial port

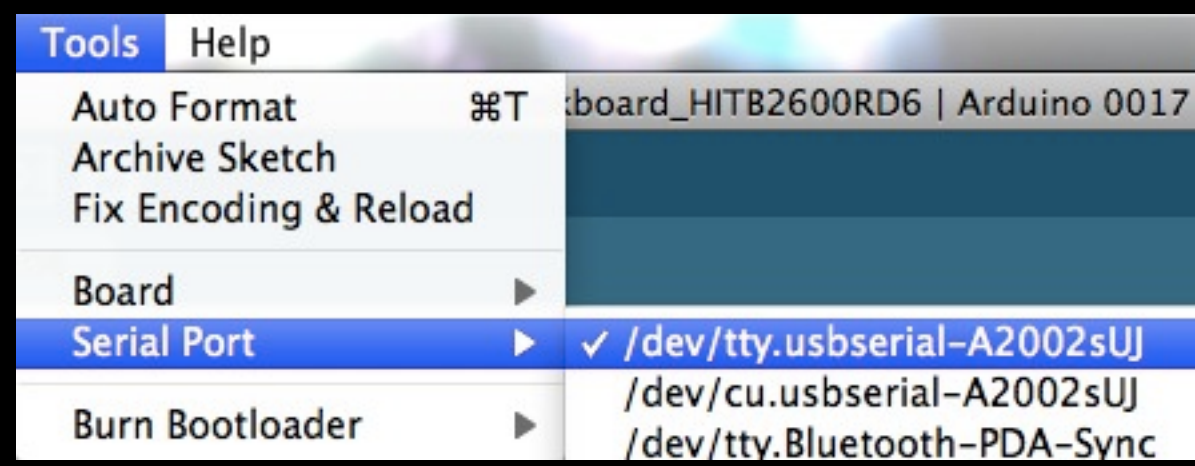

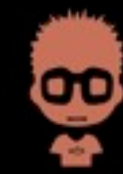

#### • Upload the code

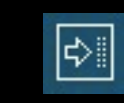

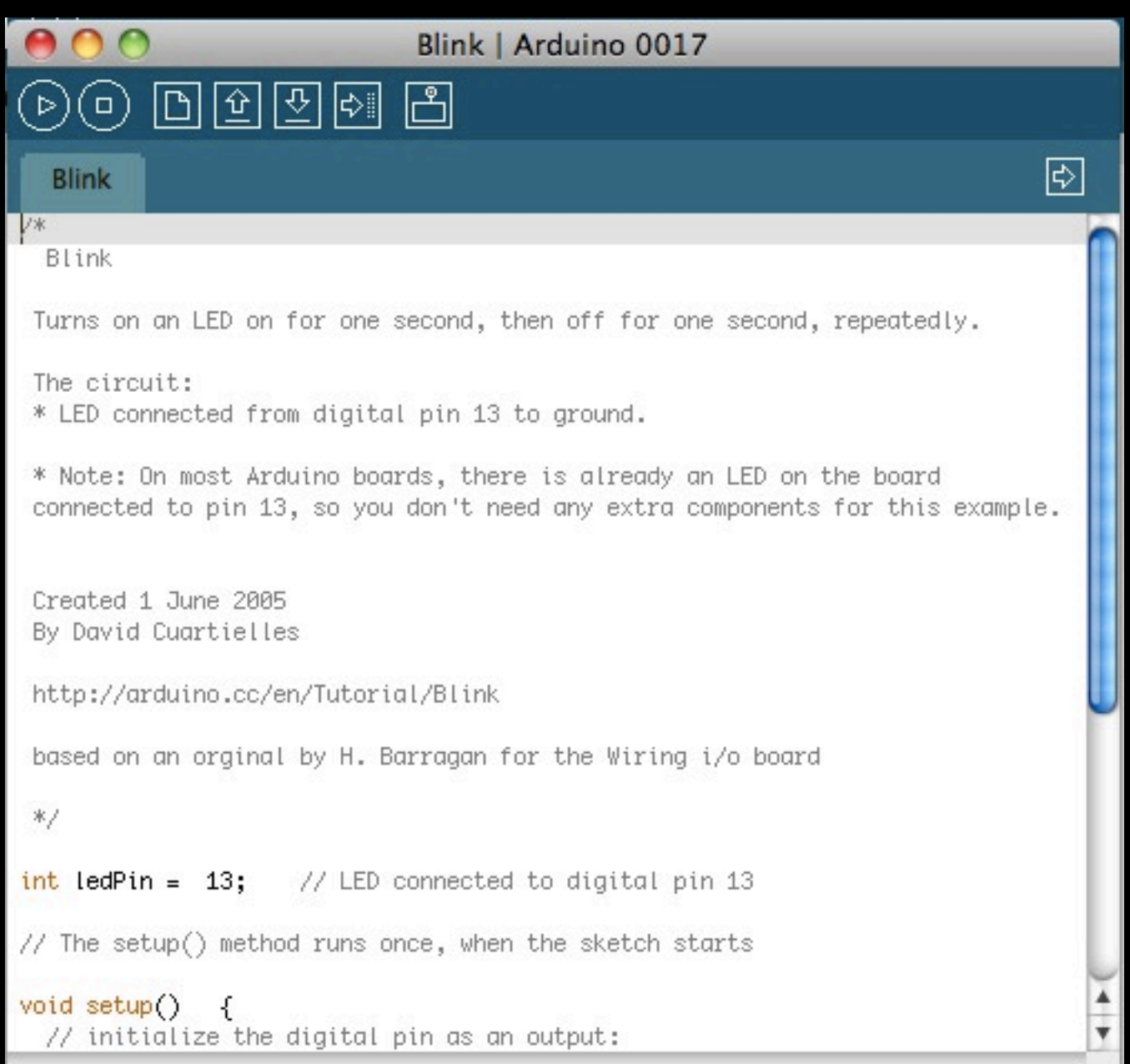

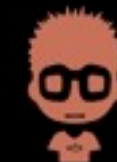

### Watch the LED

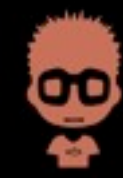

### OXTHINK3R

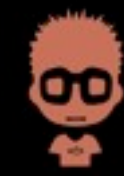

## 0xTH1NK3R

- shields: ethernetshield, datashield, rfidshield
- LEDwar? Knight-rider, randomblink,

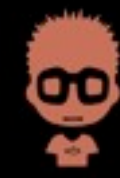

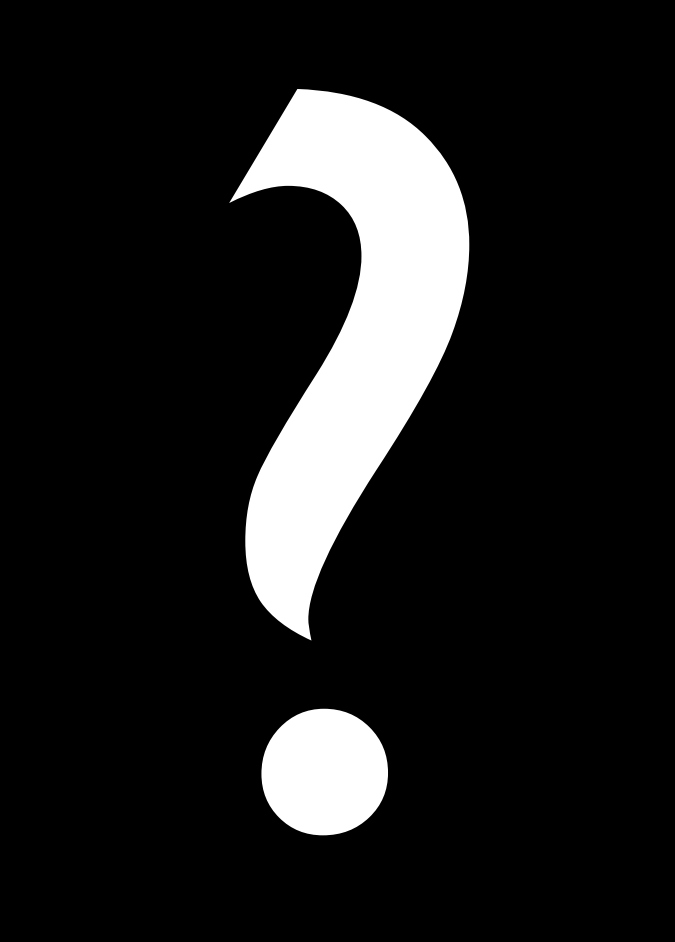

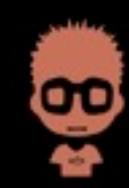